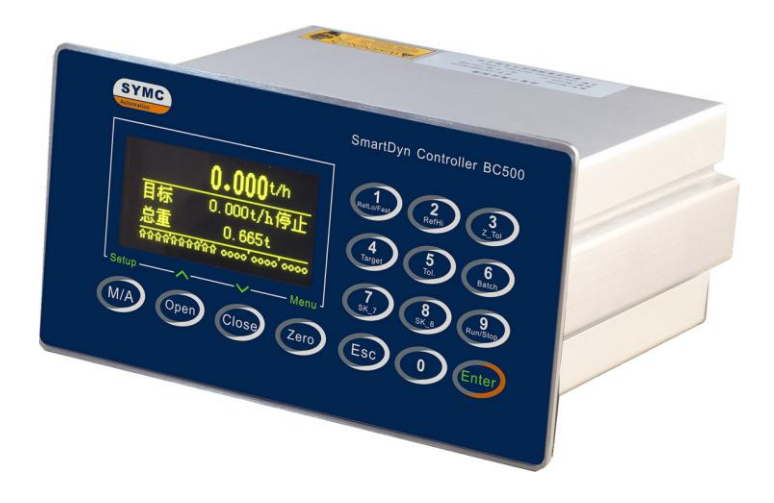

# **BC500.F** 失重秤控制器 技术/使用手册

## 联络机构:

201703 REV2.1

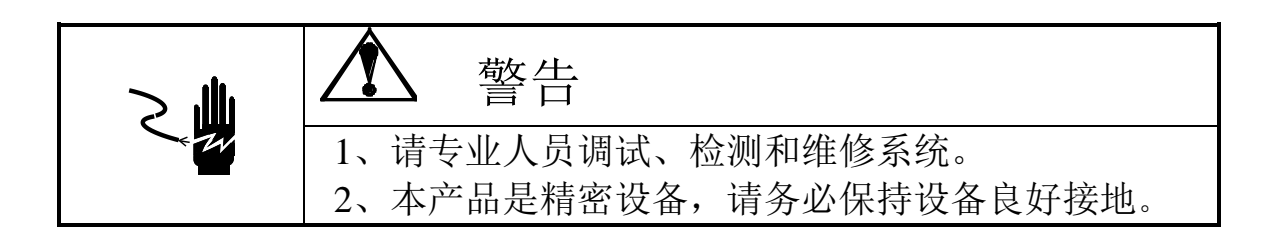

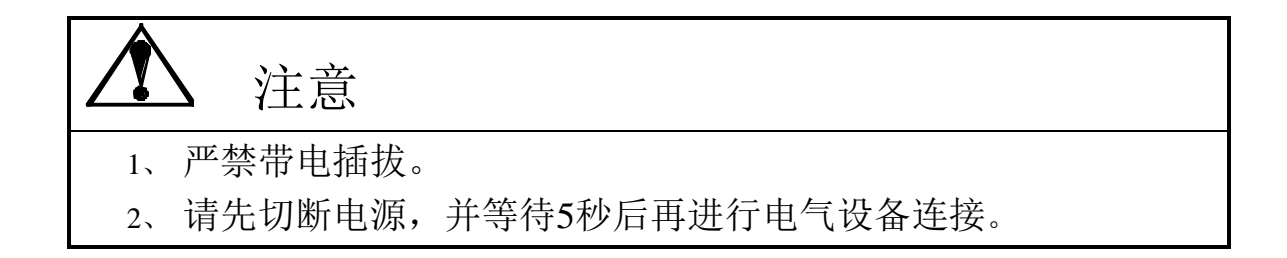

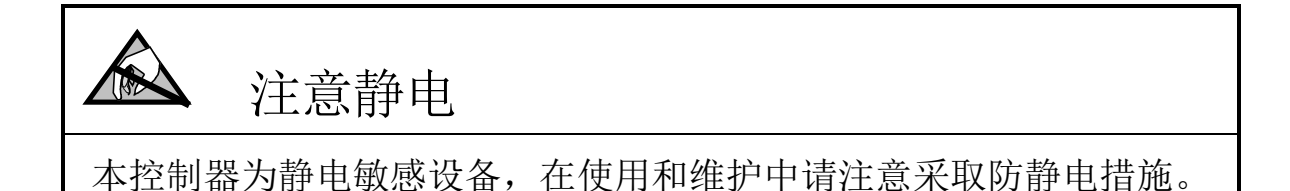

本手册版权归本公司所有,未经书面许可任何人不得以任何形式翻印, 修改或引用。 本产品将不定期进行完善和升级,本公司保留修改本手册的权利。修 改手册恕不另行通知。

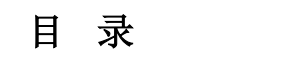

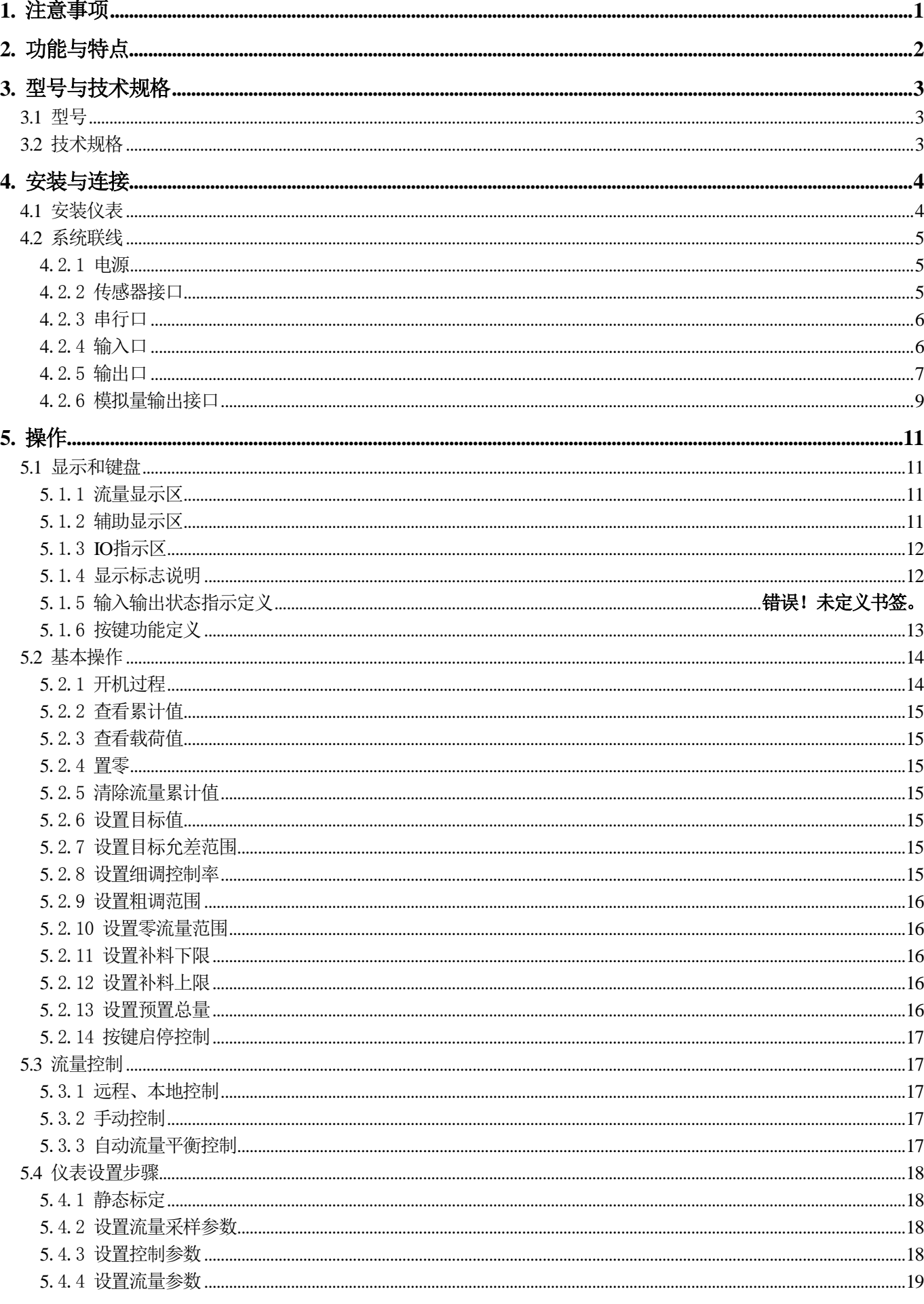

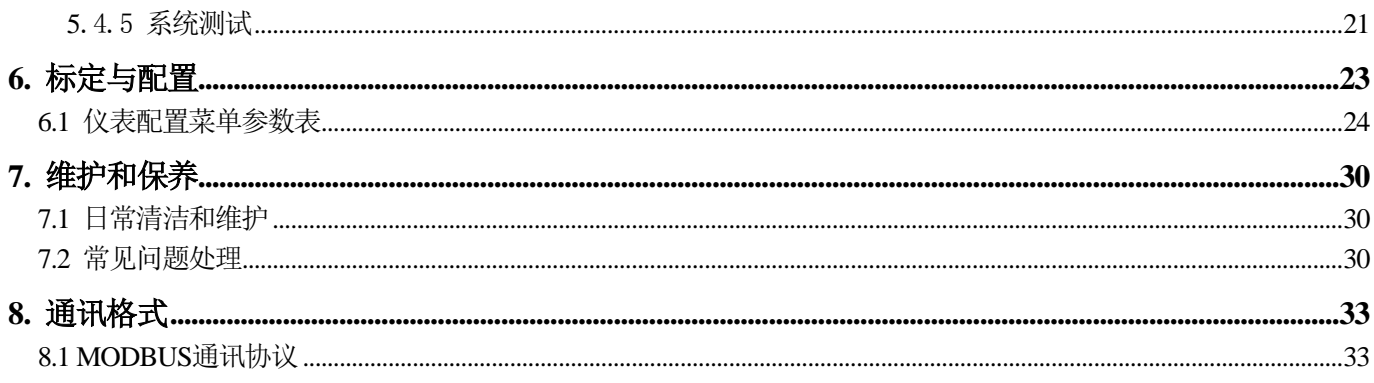

## <span id="page-8-0"></span>**1.** 注意事项

感谢您选择本公司产品。为了确保产品被正确使用,请在安装之前仔细阅读本手册。 收到产品后请根据随机装箱清单检查包装内物品是否齐全或损坏。

请核对您收到的产品型号是否与订单一致。产品型号在产品上方的铭牌标签上。

如发现新开箱产品有部件遗漏,损坏,或型号规格不一致情形,请准备好证据(如 订单号,收货日期,产品序列号)并及时与我公司最近的办事处,授权机构,或售后服 务部联系。

接地: 为确保仪表的可靠使用, 防止静电或电击损伤, 请务必将仪表背部接地端子 实施良好、可靠接地。

电源:本仪表使用通用开关电源,可用电网电压范围:100~240VAC,50/60Hz,100mA (@100VAC)。本仪表不可以与动力设备共用电源,需采取必要的隔离措施。

环境: 本仪表不是本质安全仪表,不可以直接使用在有爆炸性粉尘或气体的危险场 所。

## <span id="page-9-0"></span>**2.** 功能与特点

BC500.F型系列失重式流量计控制器专用于各类失重秤。失重式流量计可在线精确测 量散状物料的流量,实现连续恒定的配比关系。配备本控制器的失重秤具有长期稳定 性好,计量精度高,流量稳定等特点。同时具有灵活的现场总线可无缝接入各类DCS 系统或上位机监控网络。广泛适用于橡塑,精细化工,有色金属,粮食,饲料,化纤 等领域的精确配比、计量控制环节。

BC500.F主要功能特点:

- 双闭环PID算法
- 工作模式有: 1、恒流量; 2、定料位; 3、定总量;
- 不间断计量,连续给料
- $4^{\sim}20$ mA或 $0^{\sim}10$ V调节量输出
- 不停机自动补料
- 智能连锁报警
- **综合控制精度: 0.2%**
- 最小产量可达 $0.3\text{kg/h}$
- 支持远程/本地切换和手/自动控制
- 数字键盘+快捷键技术, 提高人机交互效率
- 128x64点阵2.7"OLED显示屏
- 中英文显示界面,同时显示瞬时流量和累计总量
- 传感器载荷实时监控,方便维护和故障排除
- 标配RS232, RS485接口
- MODBUS RTU通讯

## <span id="page-10-0"></span>**3.** 型号与技术规格

## <span id="page-10-1"></span>3.1型号

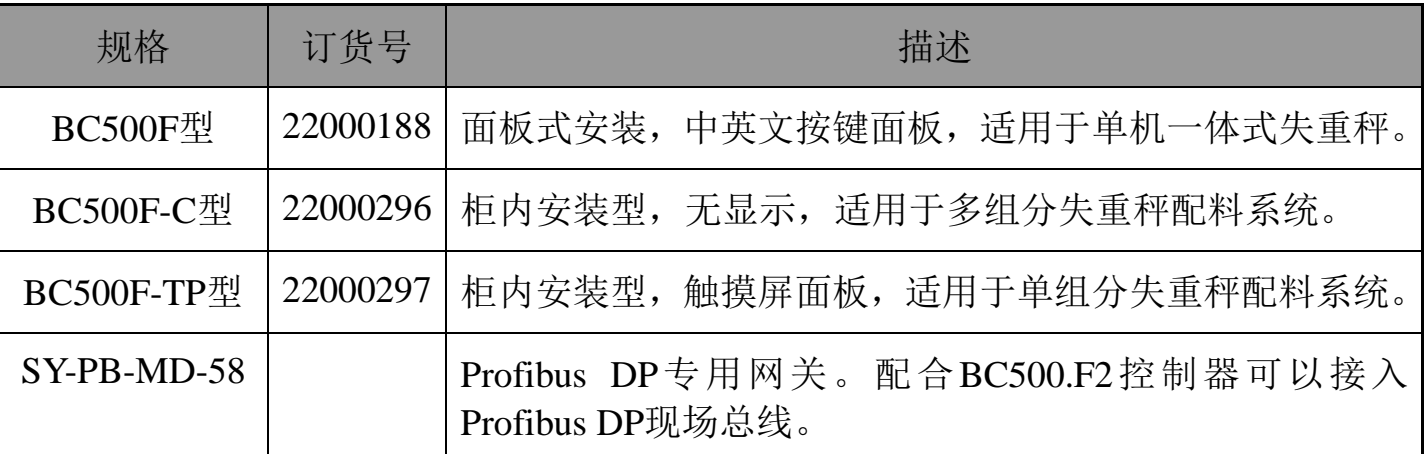

<span id="page-10-2"></span>3.2技术规格

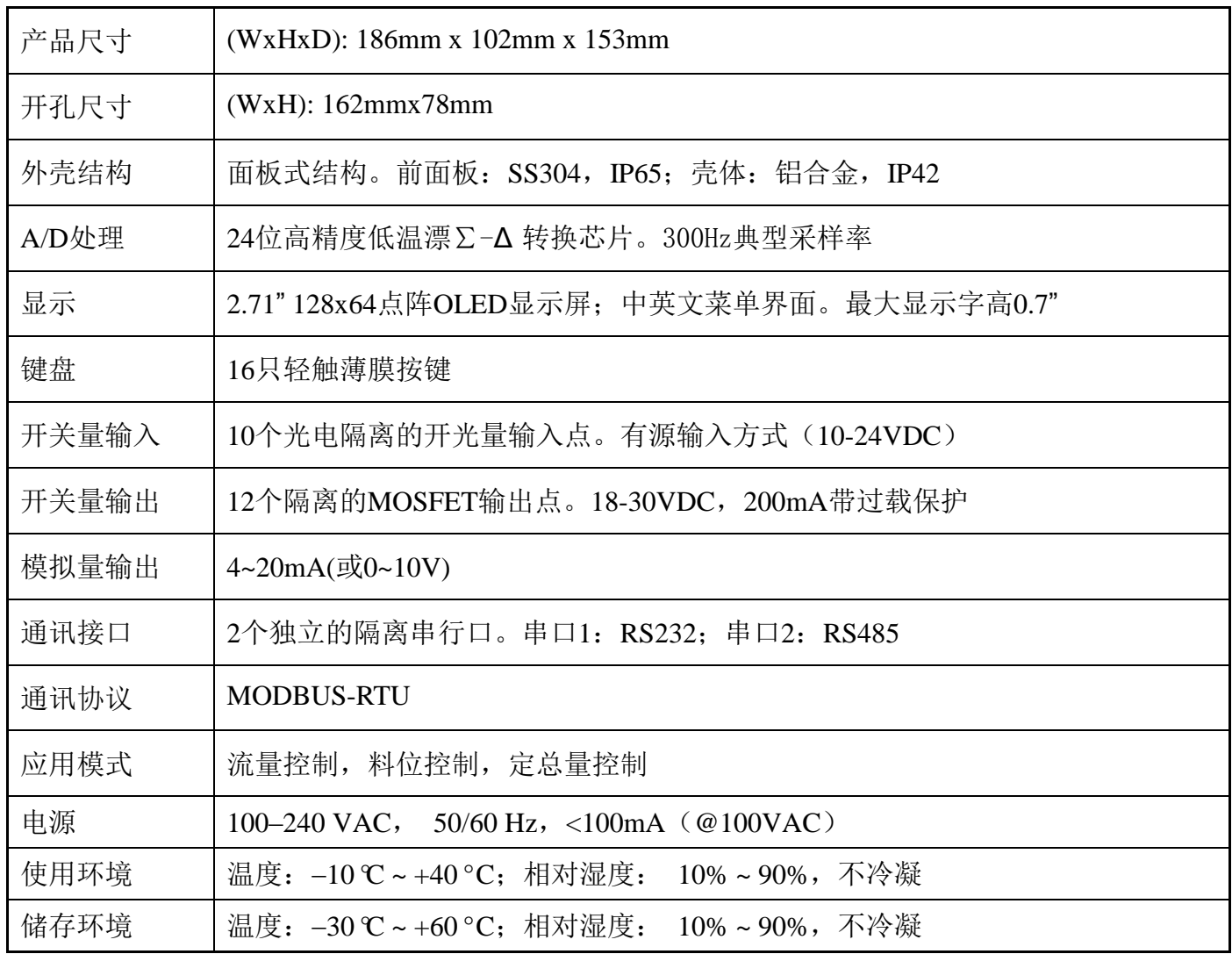

## <span id="page-11-0"></span>**4.** 安装与连接

本章将介绍控制器的安装和系统接线。

<span id="page-11-1"></span>4.1安装仪表

前面板尺寸(W x H): 186mm x 102mm。 铝合金腔体尺寸(W x H): 160mm x 76mm。 在控制箱上开孔,开孔尺寸:162mm x 78mm。 面板式尺寸见下图(单位:毫米):

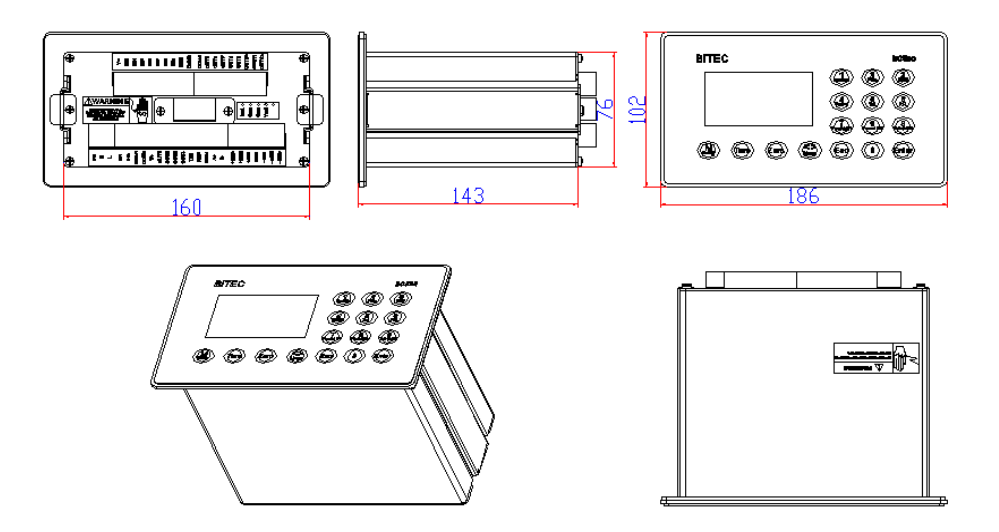

柜内安装型尺寸(单位:毫米): 安装孔开孔位置: 180×40, 安装螺丝规格: M4×10, 4只

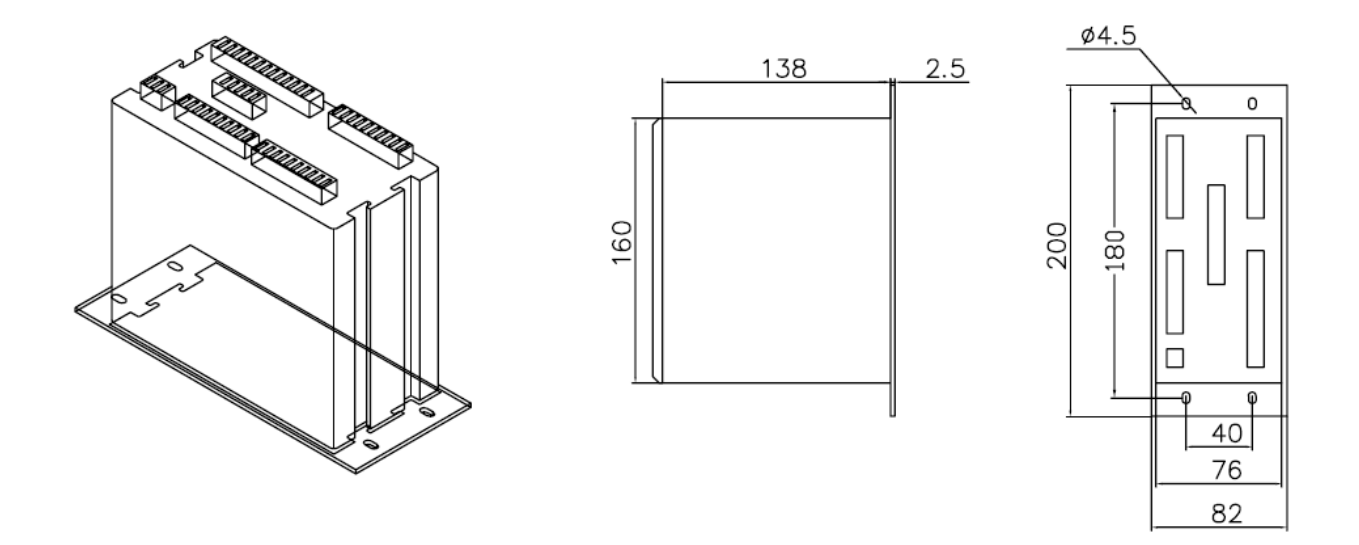

按以下过程装入仪表:

- 1、 用螺丝刀松开仪表两边的M3侧档紧固螺丝(各一只),取出侧档板。
- 2、 将仪表插入控制箱的开孔内。
- 3、 重新装上侧档板。
- <span id="page-12-0"></span>4.2系统联线

后面板接线图

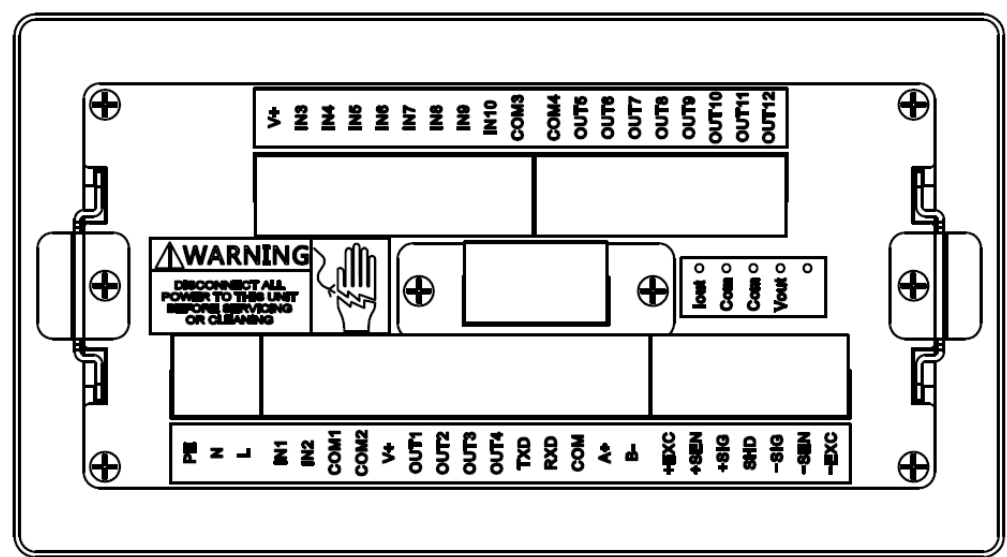

## <span id="page-12-1"></span>4.2.1电源

本仪表使用国际通用的开关电源,电源供电范围为交流100V~240V。 其管脚定义 如下:

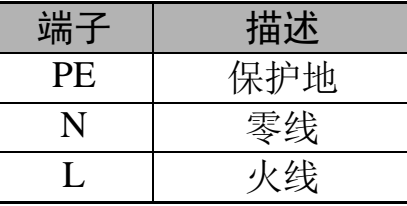

## <span id="page-12-2"></span>4.2.2传感器接口

本仪表为6线制传感器接口,当使用四线传感器时,应将+EXC与 +SEN短接, -EXC 和-SEN短接。

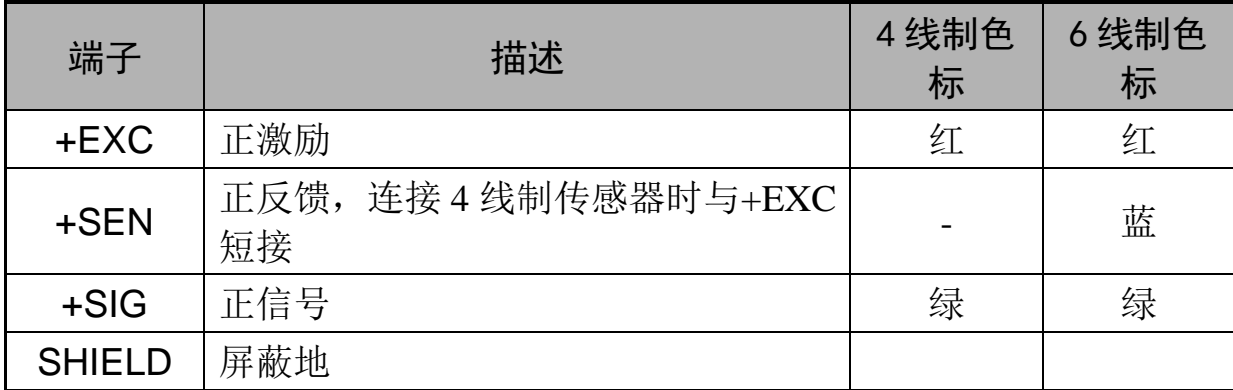

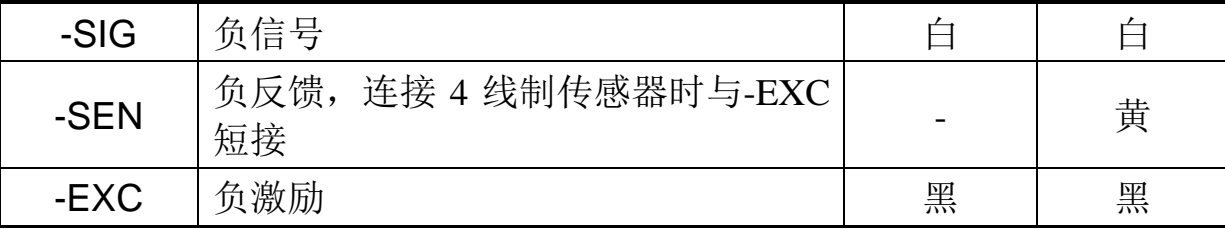

## <span id="page-13-0"></span>4.2.3串行口

本仪表基本型包含两个隔离的串行口,其中串口1为RS232接口,串口2为RS485接口。

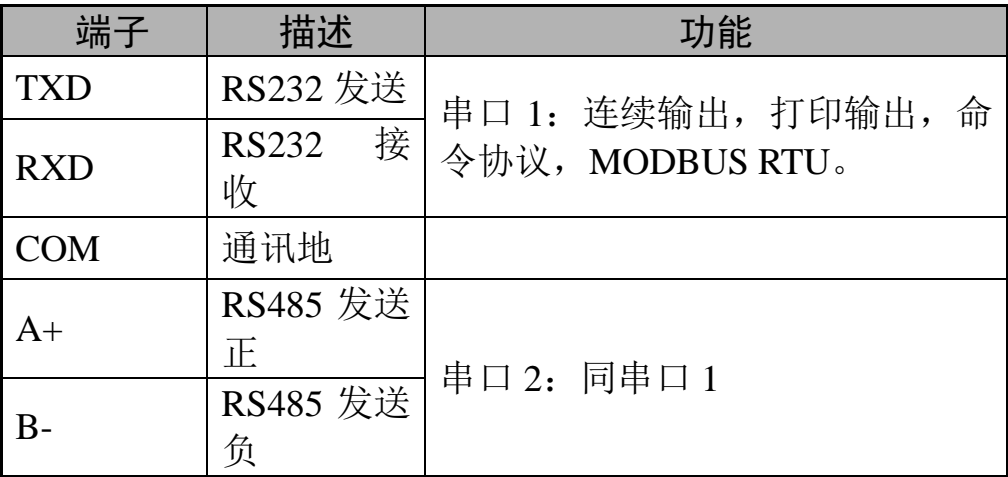

## <span id="page-13-1"></span>4.2.4输入口

仪表共有10个光电隔离的输入点。输入点功能可在应用菜单A5进行设置。 输入点的缺省定义见下表:

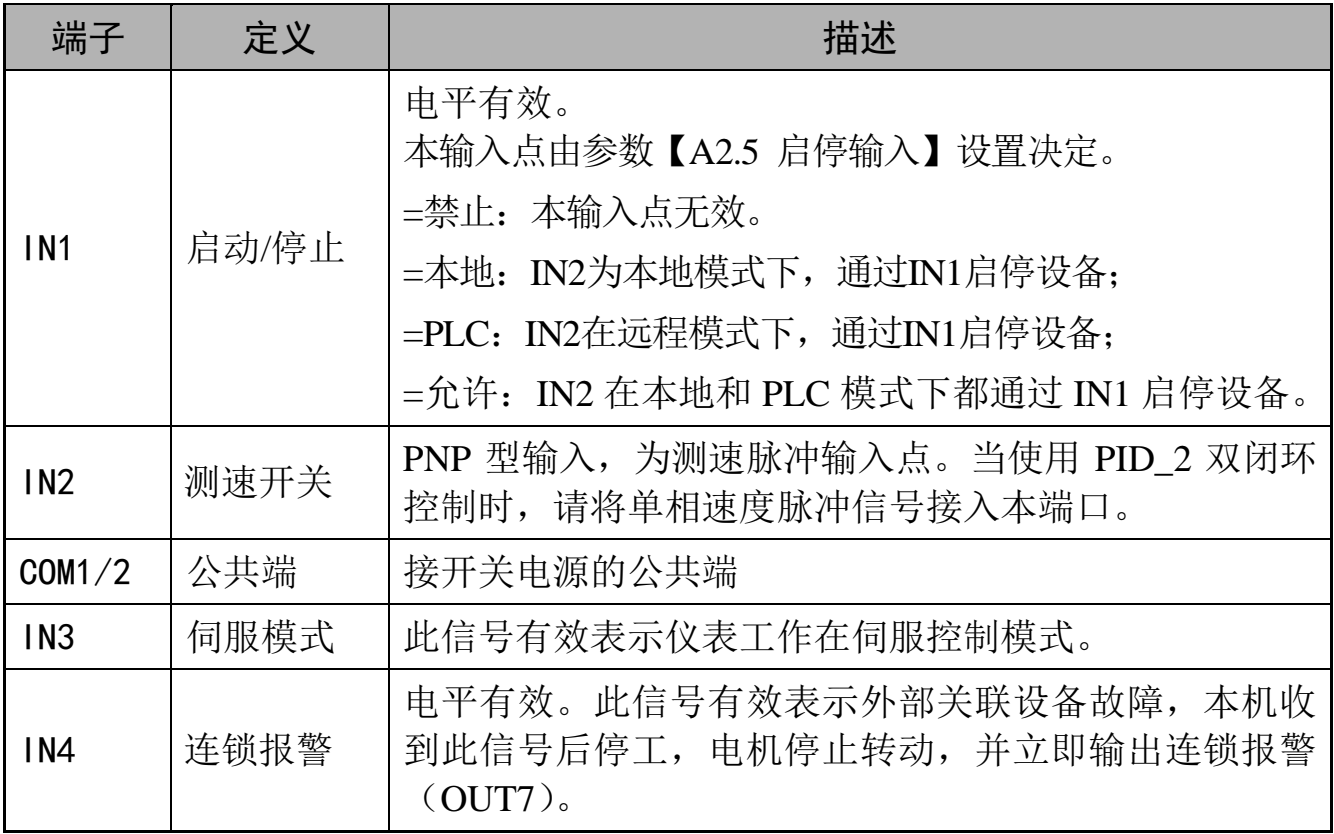

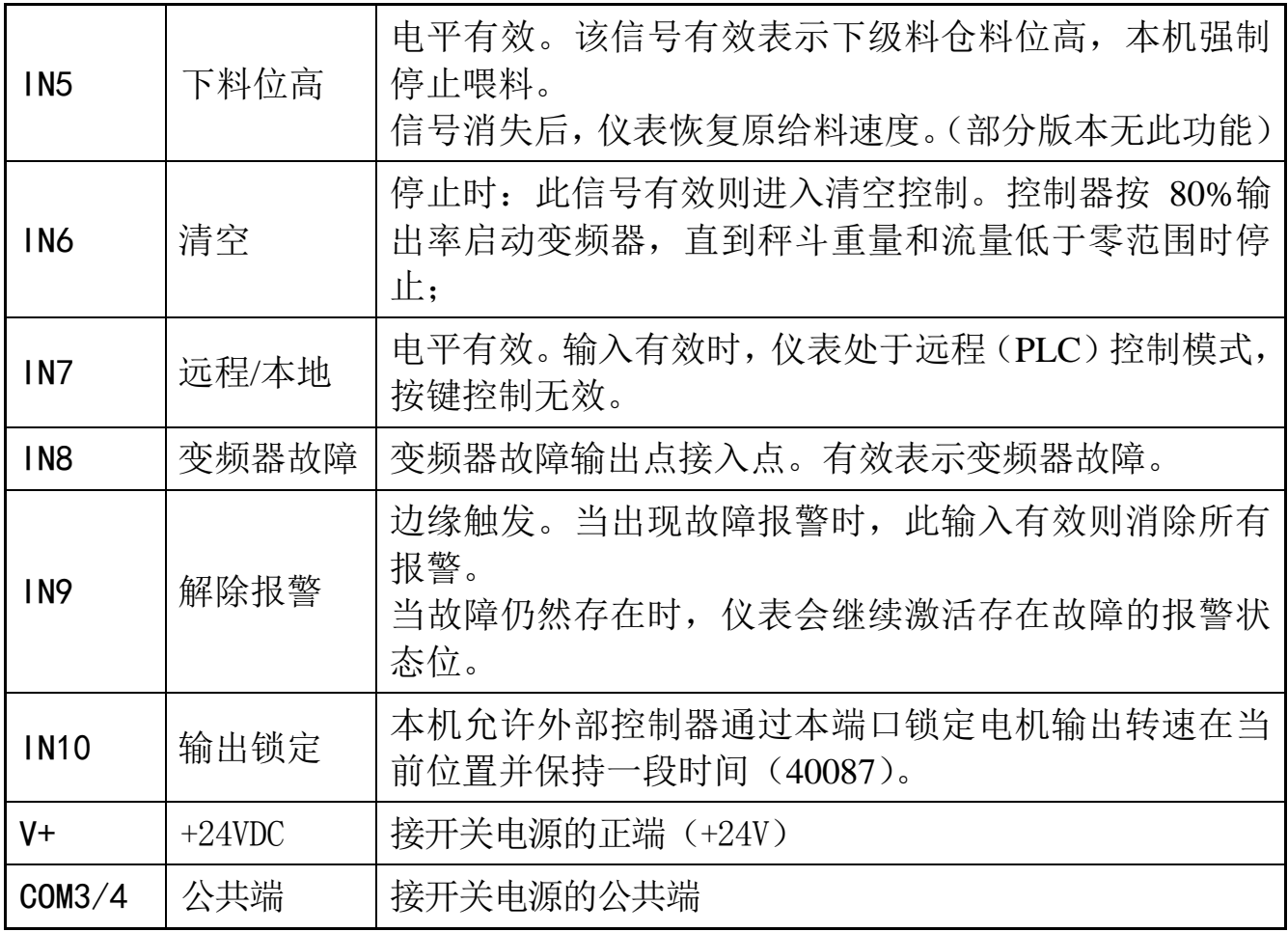

输入口接线示意图:

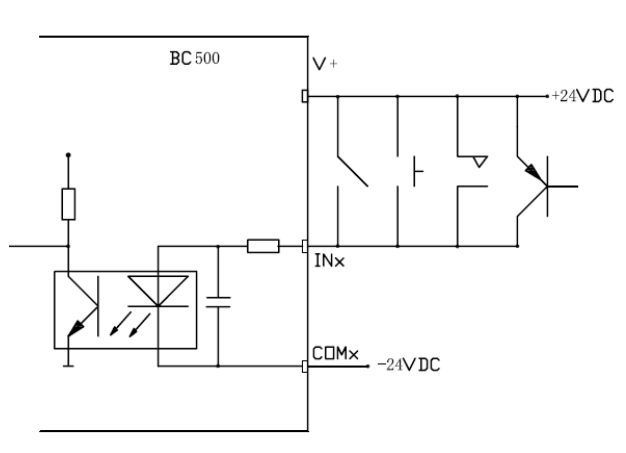

注意: COM1,COM2 内部已连接;COM3,COM4 内部已连接。但 COM1,2 与 COM3,4 不互联;主板与功能板的 V+不互联。

## <span id="page-14-0"></span>4.2.5输出口

仪表共有12个光电隔离的输出口。输出点功能可在应用菜单A6进行设置。 输出点缺省定义描述如下:

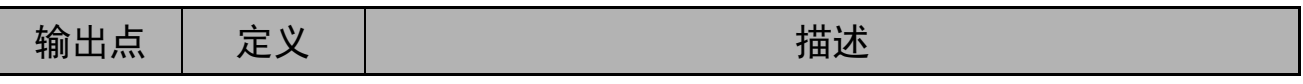

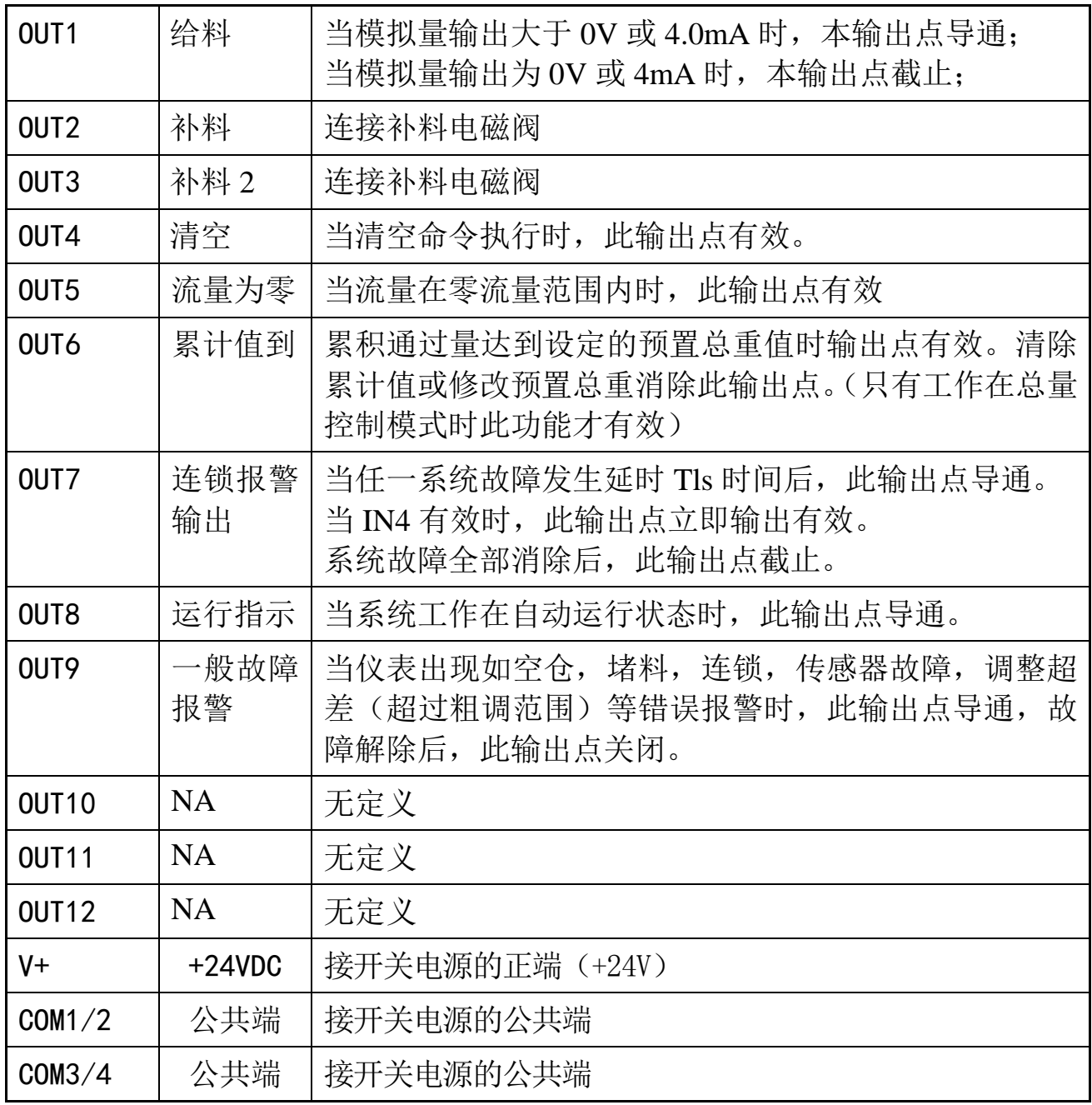

输出口接线示意图:

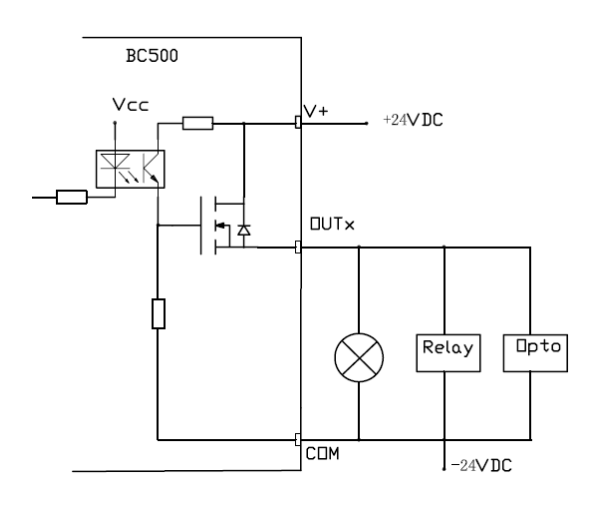

注意: 每个输出点最大负载不能超过 200mA@24VDC。

COM1,COM2 内部已连接;COM3,COM4 内部已连接。但 COM1,2 与 COM3,4 不互联;主板与功能板的 V+不互联。

#### <span id="page-16-0"></span>4.2.6 模拟量输出接口(标准型配置)

BC500F 型失重秤控制器配备本接口。本模拟量输出接口支持 4~20mA 或 0~10V 输出 方式,缺省为 4~20mA。如需使用 0~10V 可在设定菜单选择【S5.2.1 输出类型 】= {0~10V}。模拟量综合输出精度为±0.03%(20℃时)。本模拟量输出变量缺省为【S5.2.1 定义变量 】= {控制量}。设为其他变量时本设备将不控制电机转速。

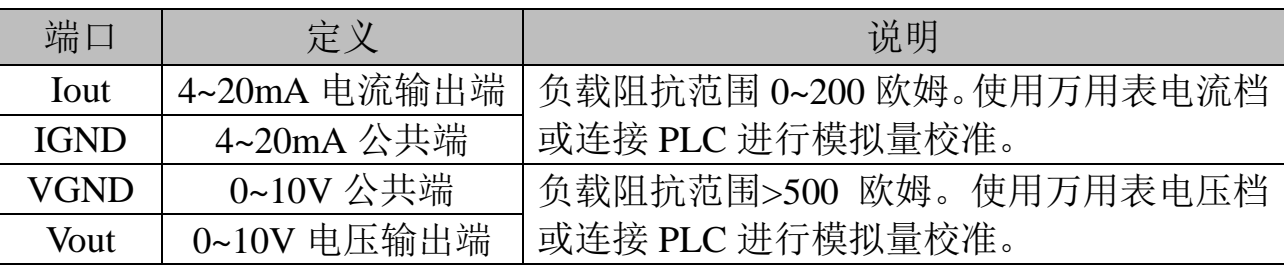

## 4.2.7模拟量多功能输入输出接口(**BC500FM**配置)

BC500FM 型失重秤控制器配备本接口,该接口具备 2 路模拟量输出和 1 路模拟量输 入。其中模拟量输入支持电流和电压型输出,可在菜单 S5.1 和 S5.2 进行设置和校准。 模拟量输入只支持 4~20mA 电流型输入,并可在 S5.3 进行设置。说明如下

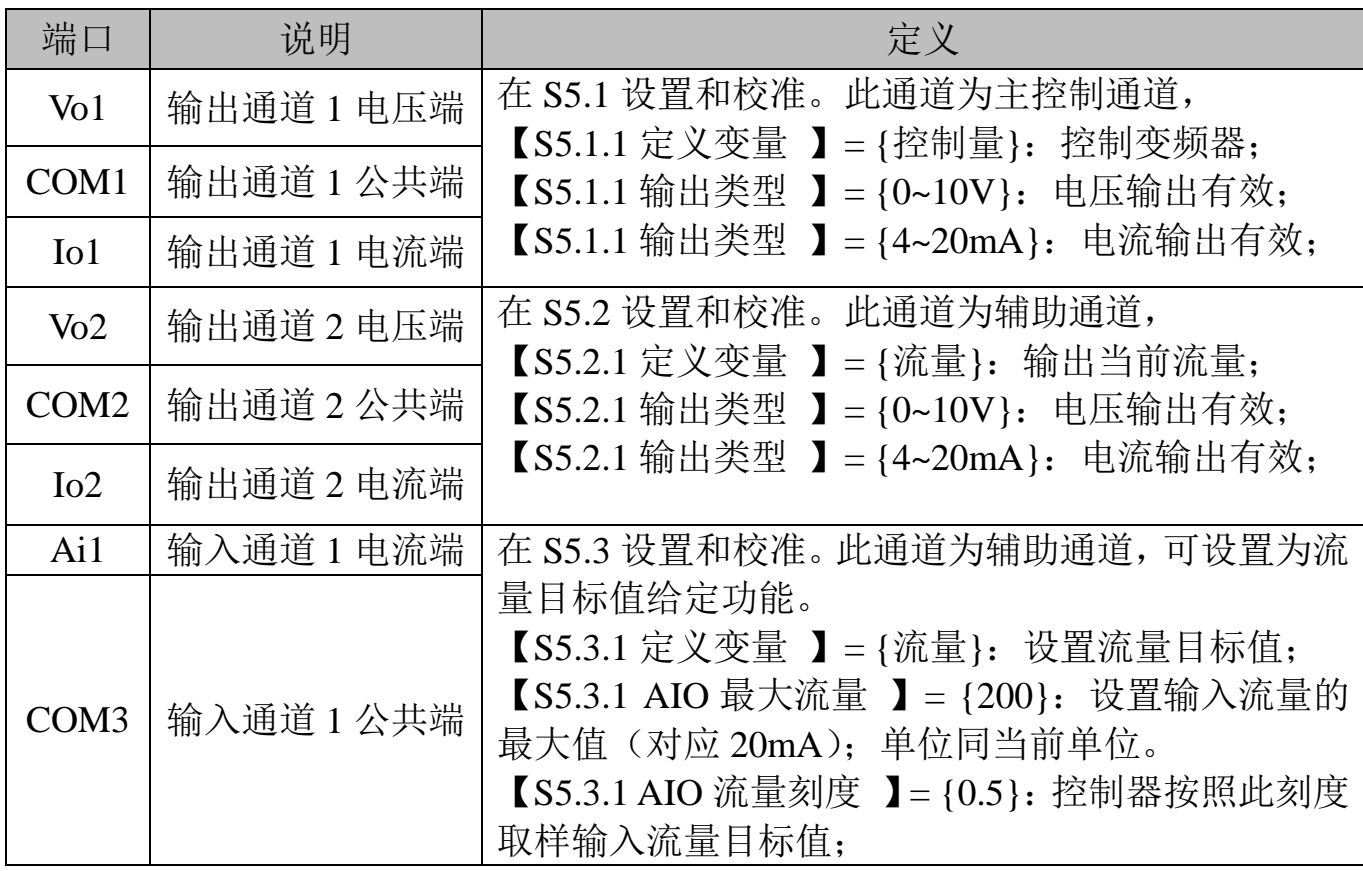

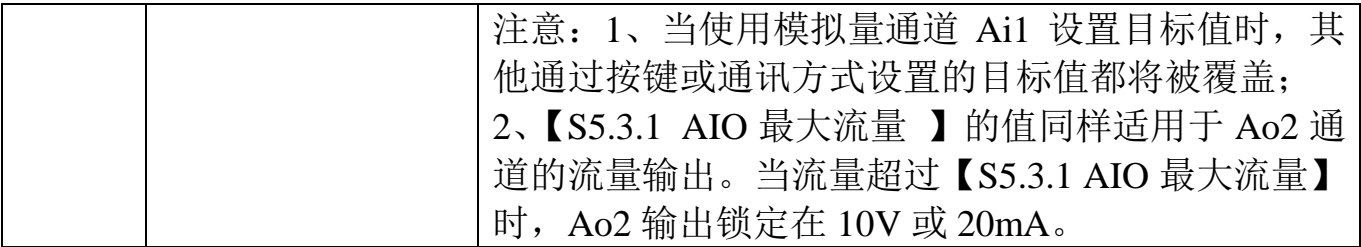

## <span id="page-18-0"></span>**5.** 操作

<span id="page-18-1"></span>5.1显示和键盘

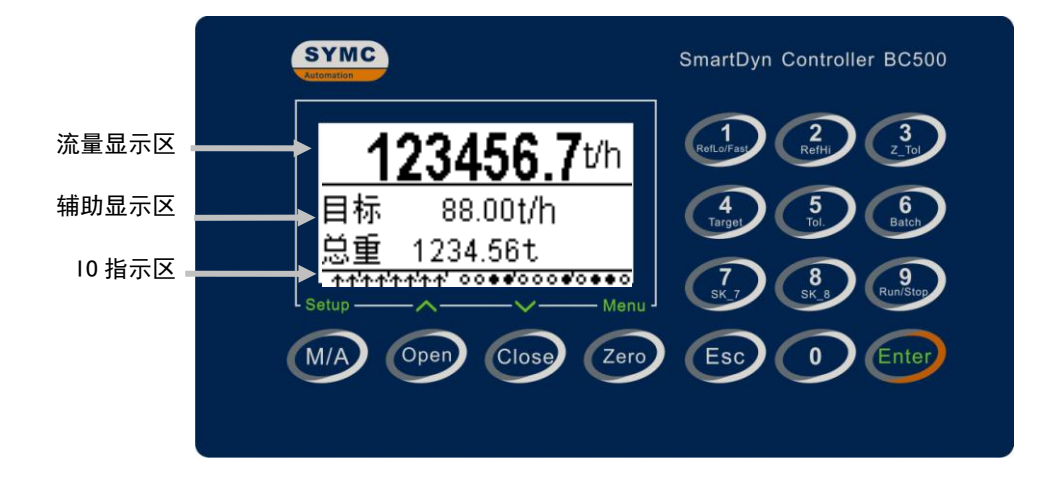

## <span id="page-18-2"></span>5.1.1流量显示区

流量显示区显示实时流量,可以显示最多 7 位带小数点的数值,字高 11mm。

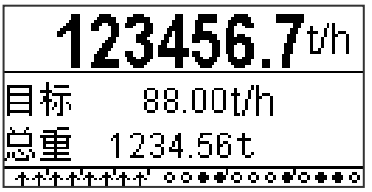

#### <span id="page-18-3"></span>5.1.2辅助显示区

辅助显示区共有 2 排,主要显示当前模式下的相关信息,如目标流量,累积重量。 状态指示:状态指示位于第一排右端,由 2 个中文字符或 4 个以内英文字符组成, 用于指示当前运行状态。

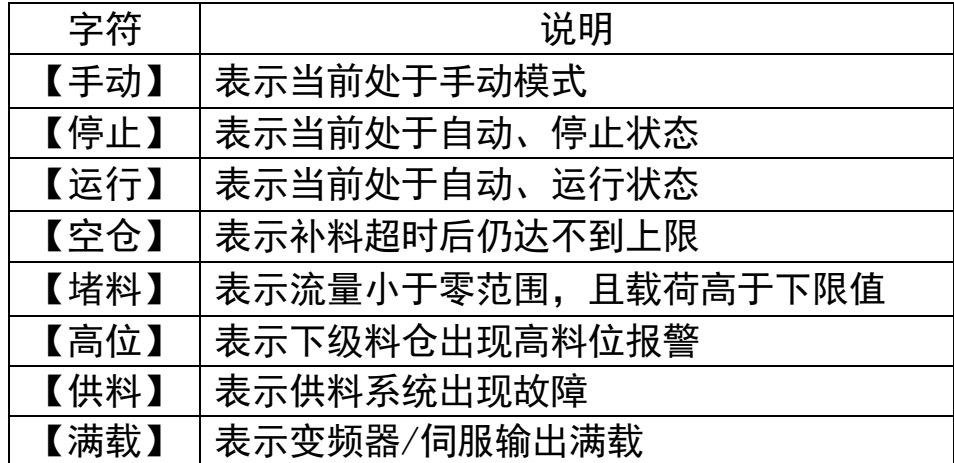

输出率指示:输出率指示在显示窗口的右下角,以 2 位百分数表示。如:【18%】 表示模拟量输出占满度输出的比例。如 20mA(或 10V)输出对应变频器 50Hz, 则 18%输出对应 50\*18% = 9Hz。

#### <span id="page-19-0"></span>5.1.3 **IO**指示区

仪表主界面最底端一排是输入输出状态指示器。其中左边是 10 个输入点状 态指示标志;右边是 12 个输出状态指示器。输入输出点指示位与外部接口的对 应关系如下:

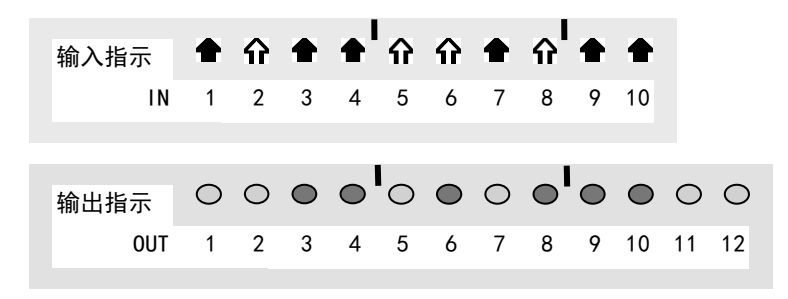

## <span id="page-19-1"></span>5.1.4显示标志说明

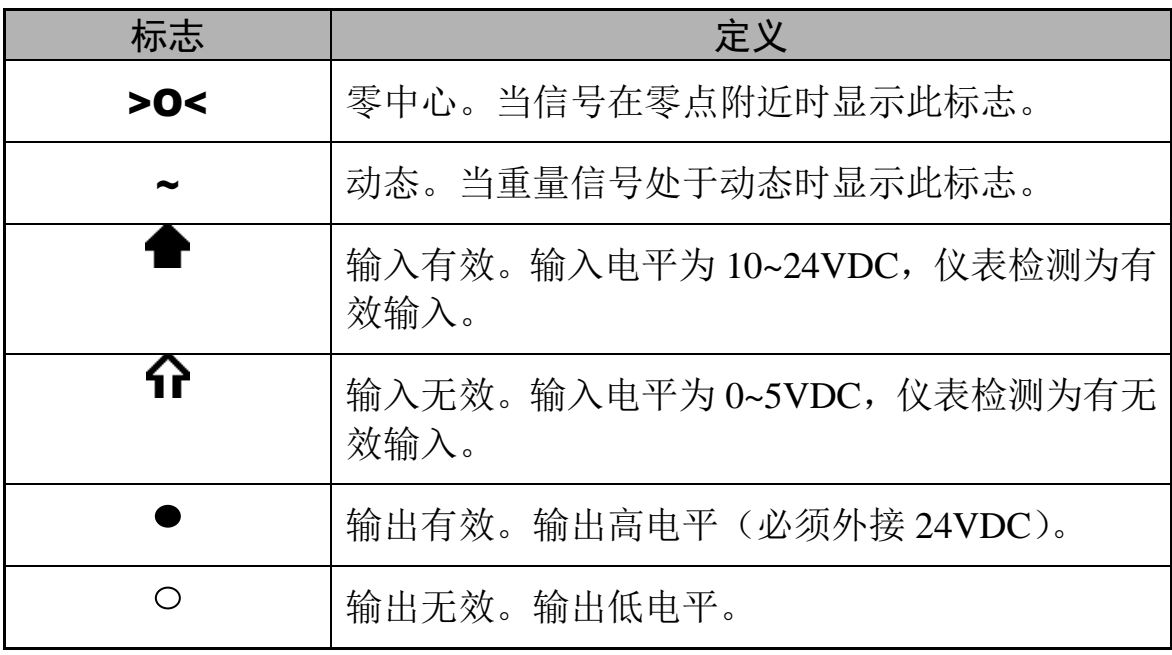

## <span id="page-20-0"></span>5.1.5按键功能定义

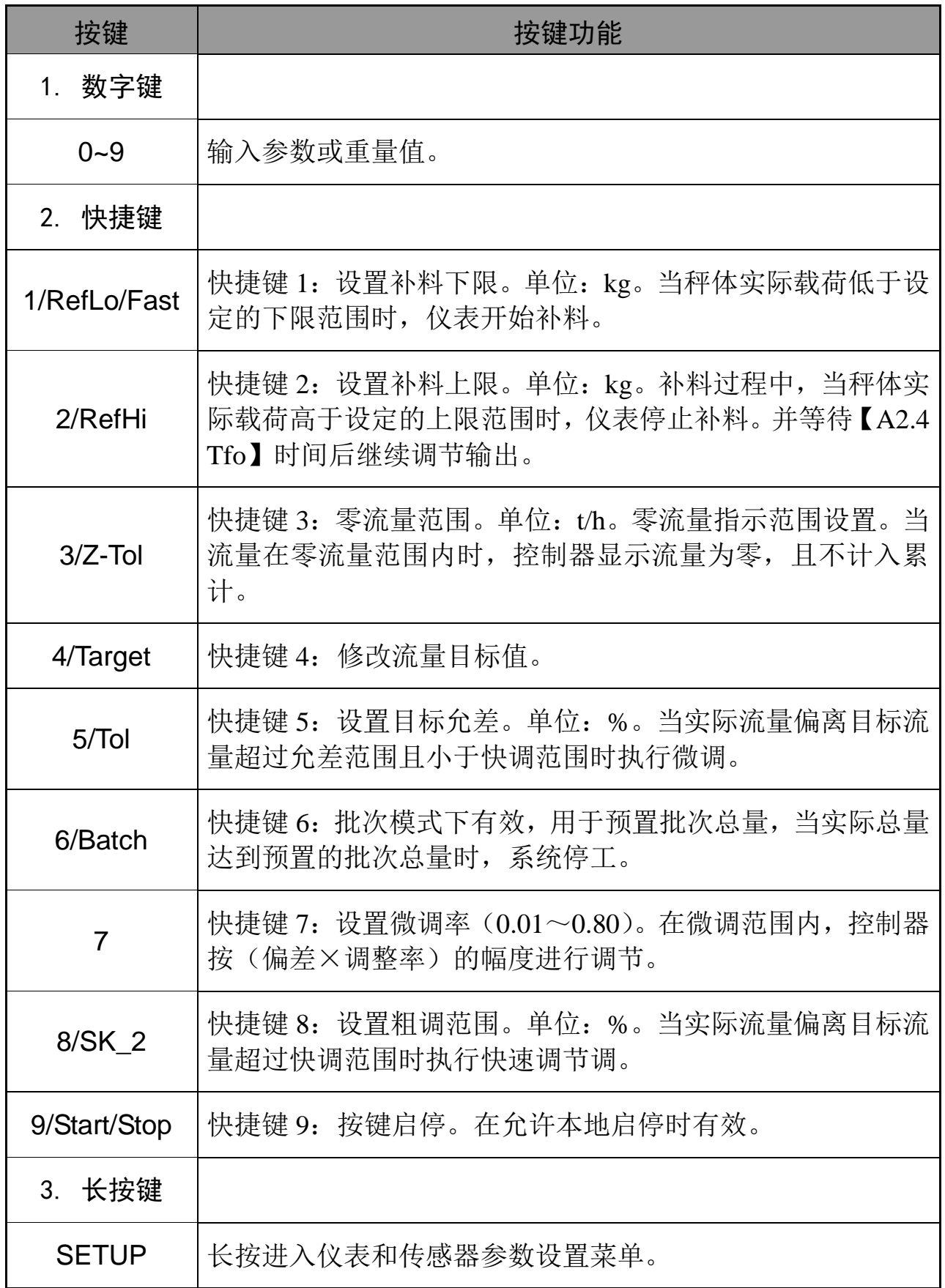

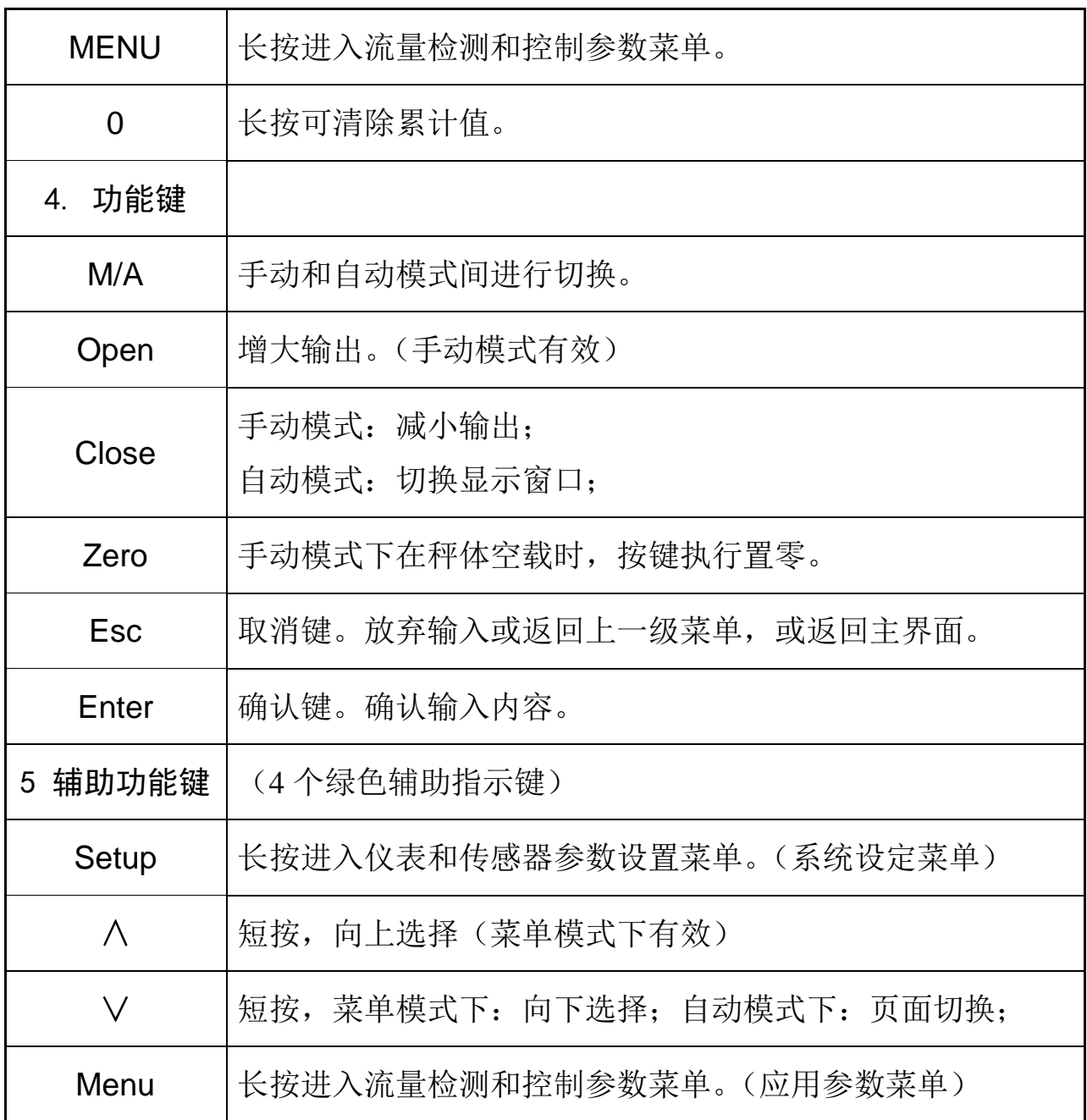

注意:快捷键只有在快捷键设置为开启条件下才有效。

<span id="page-21-0"></span>5.2基本操作

## <span id="page-21-1"></span>5.2.1开机过程

BC500.F通电后将按如下顺序进行开机自检。

显示自检 --> 进入主界面。每个画面显示2秒。自检完毕后仪表仪表显示当前流量, 目标流量,载荷或总重。如不使用外部输入点,本机上电自检后处于自动、停止状态; 如检测到载荷低于设置的下限则补料输出点(OUT3)导通。

#### <span id="page-22-0"></span>5.2.2查看累计值

在自动状态下,如当前辅助显示区显示的是载荷值,按【选择】键可以切换至累计 值信息。

#### <span id="page-22-1"></span>5.2.3查看载荷值

在自动状态下,如当前辅助显示区显示的是累计值,按【选择】键可以切换至载荷 值信息。

#### <span id="page-22-2"></span>5.2.4置零

在手动状态下,按【置零】键可以执行秤体置零操作。 置零后秤体载荷示值为零。

## 5.2.5 清除流量累计值

<span id="page-22-3"></span>长按【0】键2.5秒以上, 仪表提示"确认清除累计?"。按【确认】键清除累计总数 和累计总重,按【取消】键放弃清除。

#### <span id="page-22-4"></span>5.2.6 设置目标值

按快捷键【4/Target】弹出目标流量输入框,输入需要的数值后按【确认】键修改目 标值, 按【取消】键放弃修改。自动运行下, 目标流量一旦修改, 控制器将在在下一个 调整周期调节输出量使实际流量逼近目标流量。

#### 5.2.7 设置目标允差范围

<span id="page-22-5"></span>按快捷键【5/Tol】弹出目标流量允差输入框,输入需要的数值后按【确认】键修改 目标值允许误差范围,按【取消】键放弃修改。单位为%。

当实际流量在{目标流量 ± 目标允差}时仪表不调节模拟量输出;

当实际流量在{目标值 ± 目标允差}之外时仪表慢速调节模拟量输出;

推荐设置范围:0.2~0.5。设置过小,易出现震荡过调;设置过大,易出现稳态偏差。

#### <span id="page-22-6"></span>5.2.8设置微调率

按快捷键【7/sk 7】弹出微调率输入框, 范围从0.01~0.80. 当瞬时流量处于目标允差 与粗调范围之间时, 仪表根据细调控制率调节模拟量输出。此数值越大, 调整越快, 但 可能会出现超调和抖动;此数值越小,调整越慢,控制越稳定。推荐设置范围在0.05~0.20 之间,具体控制率请根据实际对象进行设置。

注意:此参数仅在区间法模式下有效。

#### <span id="page-23-0"></span>5.2.9设置粗调范围

按快捷键【8/sk 8】弹出粗调范围输入框,单位为k%。输入需要的数值后按【确认】 键修改粗调范围,按【取消】键放弃修改。

当实际流量超过允差,但在{目标流量×(1 ± 粗调范围}内时,仪表按照细调控制 率调节模拟量输出;

当实际流量在{目标值×(1 ± 粗调范围}之外时仪表按照粗调控制率【在A1.1】调 节模拟量输出;

注意: 此参数仅在区间法模式下。

#### <span id="page-23-1"></span>5.2.10 设置零流量范围

按快捷键【3/Z-Tol】弹出零流量范围输入框,输入需要的数值后按【确认】键修改 零流量范围, 按【取消】键放弃修改。

当瞬时流量在零流量范围内上下波动时,仪表的瞬时流量示值将显示为零。系统不 对零流量范围内的产量进行统计。

#### 5.2.11 设置补料下限

<span id="page-23-2"></span>按快捷键【1/RefLo/Fast】弹出补料下限输入框,单位为kg。输入需要的下限值后按 【确认】键修改补料下限,按【取消】键放弃修改。下限设为5kg,则当物料低于5kg 时控制器开启补料阀门。

#### 5.2.12 设置补料上限

<span id="page-23-3"></span>按快捷键【2/RefHi】弹出补料上限输入框,单位为kg。输入需要的上限百分数后按 【确认】键修改补料上限,按【取消】键放弃修改。举例:量程为50kg,上限设为40kg, 则当秤斗物料重量高于40kg时控制器关闭补料阀门,同时启动补料结束延时。

#### 5.2.13 设置预置总量

<span id="page-23-4"></span>按快捷键【6/Batch】弹出目标值输入框,输入需要的数值后按【确认】键修改预置 总重,按【取消】键放弃修改。本快捷键只有在定总量模式下才可以进入。

如需要对当班总量进行控制或定量投料,请在此输入框输入预置总重,然后在绞龙 停止的状态下清除累计值。通过手动或自动启动绞龙,仪表连续计算通过的物料总量, 当累积总量达到预置总重时仪表关闭绞龙,达到定量投料或班产总量控制的目的。

## 5.2.14 按键启停控制

<span id="page-24-0"></span>按快捷键【9/Run/Stop】可启动和停止自动流量控制。只有在本地模式(IN2=OFF) 下才可以按键启停。

<span id="page-24-1"></span>5.3 流量控制

#### 5.3.1 远程、本地控制

<span id="page-24-2"></span>当IN2有效时,仪表处于远程控制状态。此时手动/自动切换操作无效。由上位机通过 通讯(MODBUS或PROFIBUS)控制。

当IN2无效时,仪表处于本地控制状态。此时用户可以进行手动/自动切换,增大、关 小模拟量等控制功能。

#### 5.3.2 手动控制

<span id="page-24-3"></span>按手自动切换按键可在手动和自动模式间切换。

在手动状态下,可执行增大和关小模拟量输出操作。当模拟量有大于零(4mA/0V) 的输出时, OUT1导通。当模拟量输出为零时, OUT1截止。

按下【Open】键,模拟量输出连续增大;按键释放,模拟量输出锁定在给定位置; 按下【Close】键,模拟量输出连续减小;按键释放,模拟量输出锁定在给定位置; 右下角的输出率百分数显示当前模拟量输出率。

#### 5.3.3 自动流量平衡控制

<span id="page-24-4"></span>长按菜单键讲入流量参数菜单。讲入参数设置子菜单A2, 按选择键翻页至A2.3, 将 工作模式设置为"流量"模式,自动状态下仪表将进行流量平衡控制。

如设置了目标流量,仪表根据当前流量与目标流量的关系自动调节模拟量输出率。 在自动模式下,当IN1=启动(有效)时,仪表连续计算当前流量与目标流量的偏差, 并根据偏差自动控制模拟量输出率,使实际流量不断逼近目标流量范围。

当IN1由非停止状态进入停止(无效)时,仪表立即停止模拟量输出。同时OUT1输 出截止。

当仪表从自动运行状态切换到手动状态时,仪表的模拟量输出率保持在进入手动前 的输出率位置,以保证蛟龙速度稳定。此时操作者可以通过手动按键增大或减小模拟 量输出率。

## <span id="page-25-1"></span><span id="page-25-0"></span>5.4.1静态标定

长按【Setup】进入系统参数菜单。

进入【S1.2】设置量程和分度值;

进入【S1.4】执行零点标定;标定前确保秤体空载且稳定; 根据提示操作。

进入【S1.5】执行量程标定;根据提示向秤体加载大于 5%F.S 的砝码执行标定。

## <span id="page-25-2"></span>5.4.2设置流量采样参数

长按【Setup】进入系统参数菜单,进入【S2.9】窗口。 AD 输出率:4----最快采样率;可选范围 0~4.此参数不 要修改。

- 平均次数:3----设置每 3 个流量平均后输出一次流量 值;可选范围为 1~9 次。
- 采样间隔:1.0 秒----设置流量计算间隔。范围:0.1~9.9 秒。间隔越小,反应越快, 误差越大;间隔越大,反应越慢,误差越小;

设置完退回主界面。

#### <span id="page-25-3"></span>5.4.3设置控制参数

长按【Menu】进入应用参数菜单。 选中【A1 控制参数】分支,按【Enter】键进入【A1.1】 窗口。

控制方法 = 区间法。本控制方法根据额定流量进行线性 调节。要求根据设备设计产量近似的输入 额定流量。

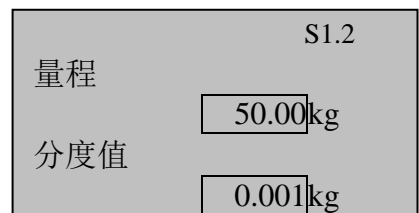

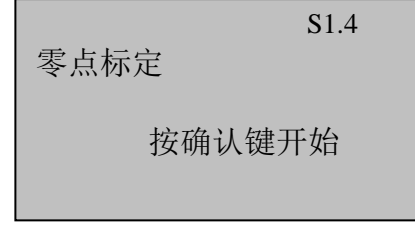

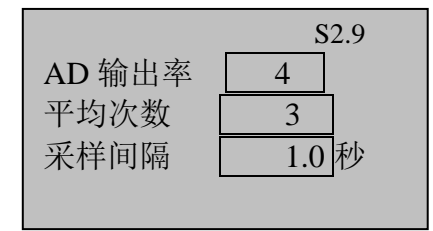

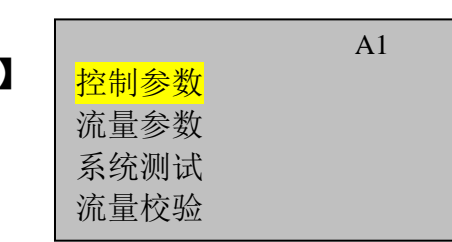

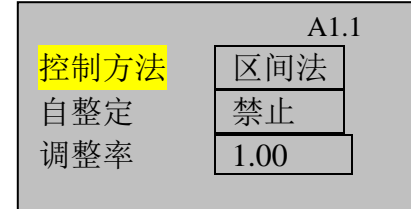

<span id="page-26-0"></span>在应用参数菜单树中,选中【A2 流量参数】分支,按【Enter】 键进入【A2.1 流量参数】窗口。

Tgm:保留。

# KP:1~6000。设置比例系数。缺省为 1000.

KI:1.0~9999.9 秒。设置积分时间。缺省为 999.9 秒。 KD:0~999.9 秒。设置微分时间。缺省为 0. 如不使用 PID 调节法,可不用设置此参数。 不同模式下的 PID 调节参数参考值参见附录。

在【A1.2】窗口,按【∨/Close】键下翻进入【A1.3】窗口。

PID T: 设置调节周期。当上一个调节过程结束后, 经过一 个调节周期进入下一次调节。缺省为 3 秒。 输出速率:设置模拟量调整的输出速率。合理的输出速率 可防止调节出现抖动或滞后。如输出速率设置为 2mA/S, 模拟量输出的调整量为 6mA,则经过 3S 达到 6mA 调整量。 推荐设为 0.5 单位: 设置流量单位, 可选择 kg/m, kg/h 和 t/h。

设置完【A1.3】窗口参数后,按【ESC】键返回至应用菜单树窗口。

按【∨/Close】键下翻进入【A1.4】窗口。

流量稳定系数:0。此参数一般设为零,如需调整,请咨询 技术人员。

吨脉冲单位:1.000t。设置吨脉冲输出单位。当总量每增加 此单位, 吨脉冲输出 1 秒。

## =PID。改进型 PID 调节法。使用本方法需正确设定 PID 参数。

=PID\_2。双闭环 PID 调节法。使用本方法需设备有速度反馈信号。

自整定 = 禁止/允许。使用自整定方法前必须对系统进行一次完整的学习,学习完成后, 系统将根据学习数据进行快速跟随和逼近式调整。

调整率 = 0.01~1.20。调整率限定模拟量输出调节幅度。如本次计算调节量为 2.0V, 调 整率为 0.5,则实际输出调节量为 2.0V \* 0.5 = 1.0V。调整率只适用 于自动调整模式。

在【A1.1】窗口,按【∨/Close】键下翻进入【A1.2】窗口。

 $KP: 10000$ KI: | 999.9 秒 KD:  $\vert 0.00 \vert \psi$ A1.2

A1.3

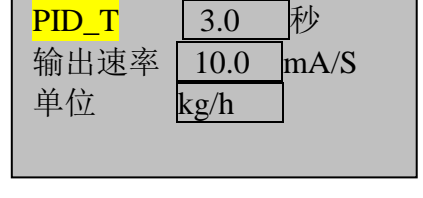

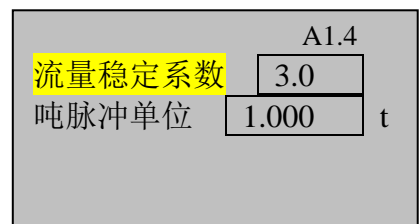

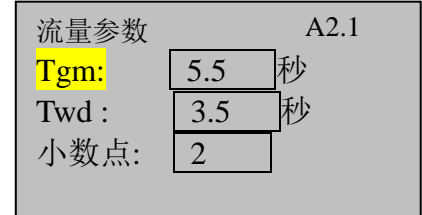

Twd:0.0~99.9 秒。设置自动控制模式下的稳定时间。一个完整的调整周期等于调整 周期 PID T 加稳定时间 Twd 的和。在区间法模式下, 二者之和应大于参数页【S2.9】 中平均次数与采样间隔的乘积。

小数点:设置流量显示的小数点位数。设置范围:0~4.

在【A2.1】窗口,按【∨/Close】键下翻进入【A2.2】窗口。

额定流量:0.0~99.00t/h。设置最大转速下的额定流量。额 定流量是设备设计时在最大开度(速度)下的流量。在区 间法下,用户需确保本参数与产品实际的最大流量一致。 额定流量不准确将会导致控制无法稳定。

额定流量 10.000t/h 工作模式 流量 A2.2

工作模式 = 流量。恒流量模式。本模式下仪表自动控制模拟量输出以达到实际流量 在给定流量(目标流量)范围之内。

> = 总量。批次总量控制模式。本模式下仪表按照给定的目标流量向下一级 设备给料,当给出物料达到设定的批次总量(快捷键 6)时输出控制停止。

浏览/设置完【A2.2】窗口,按【∨/Close】键下翻进入【A2.3】窗口。

Tkc:0.0 ~99.9 秒。设置缺料延时报警时间。自动运行下当 流量小于零范围,持续 Tkc 时间, 如载荷大于下限则提示 堵料报警,如载荷低于下限则提示空仓缺料报警;

Tls:0.0~99.9 秒。设置连锁报警时间。当空仓缺料或堵料 报警出现后 Tls 时间, 如报警仍未解除则输出连锁报警

OUT7;此时可通过输入点 IN9,面板上的【Enter】键,或后台通讯命令解除连锁报

警。

Tbl:0.0~99.9 秒。设置最大补料时间。当补料时间超过最大补料时间且仍未到达补 料上限时,仪表停止补料。此参数应设置为零。

浏览/设置完【A2.3】窗口,按【∨/Close】键下翻进入【A2.4】窗口。

Tfo:0.0~99.9 秒。补料结束延时。为消除补料过程对流量 检测的影响,补料结束后需设置合适的延时等待秤斗信号 稳定。延时时间到后仪表继续检测实际流量并进行自动调 节。缺省为 3 秒, 用户可根据实际情况略作调整。

补料结束延时 Tfo:  $\boxed{03.0}$  秒 IN1 启停 禁止 流量更新 1.0 秒 A2.4

IN1启停:设置启停输入信号(本机为IN1)使用条件。

=禁止:本地模式下,通过快捷键【9】启停设备:远程模式下,通过通讯方式设置。

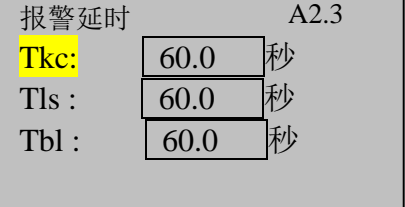

=本地:本地模式下,通过IN1启停设备;远程模式下,通过通讯方式启停设备;

=PLC:本地模式下,通过快捷键【9】启停设备;远程模式下,通过IN1启停设 备;

=允许:本地和 PLC 模式下都通过 IN1 启停设备。

流量更新: 设置流量的显示更新率。如设为 0.5 秒, 则更新率为 2Hz。

#### <span id="page-28-0"></span>5.4.5系统测试

当选择自整定功能时,用户需要首先进入本界面进行系统测试,以帮助控制器获得 在不同开度下的流量数据。 A3

在学习过程中,仪表检测模拟量输出在20%,40%,60%, 80%,100%输出率下的稳定流量。

 只有所有测量点均获得稳定流量后,才能达到学 习法控制的效果。

◆ 执行学习过程前,控制系统应处于{自动、停止}状态。

每个测量点输出前当料位低于50%载荷时,仪表启动补料。

用户可以选择【继续学习】或【重新学习】。

在主界面下,长按【Menu】进入应用参数菜单。

按【∨/Close】键下翻选中【A3 系统测试】分支,按【Enter】键进入【A3.1】窗 口。

在提示下按【∨/Close】键选择继续或重新学习。

【继续学习】: 本选项下, 仪表从上一次中断学习的地方 继续学习其他输出率下的流量。

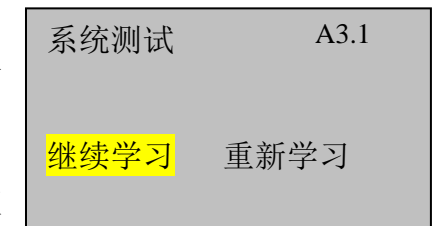

控制参数 流量参数 系统测试 流量校验

【重新学习】: 本选项下, 仪表从起始点开始学习; 初次 使用应选本选项;每次连接一个新的被控系统时应选择本选项。

在高亮选项下按【Enter】键进入学习界面。 此时仪表进入自动学习过程。在学习界面显示:

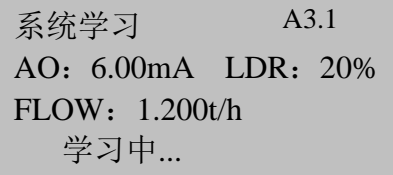

AO: 当前输出的模拟量, 如6.00mA

LDR: 当前秤斗载荷率, 如30% (重量/满量程)

FLOW:当前流量,如2.165t/h

操作者可以随时终止学习过程。

## 5.4.6定义输入点

在应用菜单主界面,向下翻页进入 A5~A8 菜单如右图

选中【输入点配置】菜单,按确认键进入输入点配置窗口,

在如右图窗口设置输入点 IN1, IN3~IN10 的功能。所有输 入点接入 16~24V 信号有效。

注意: IN2 固定为带测速的失重秤速度信号输入点。请保持 IN2 功能为【无】, 定义 为其他功能时均无效。

输入点可定义功能:

启停,伺服接入,连锁接入,下料位高,排空,远程, 驱动器错,消警,输出锁定,手动补料等。

本控制器至少需要定义一个启停输入点。请根据需要定义 更多输入点。

## 5.4.7定义输出点

在主菜单按键选中【输出点配置】,按确认键进入输出点配置窗口。

在如右图窗口设置输出点 OUT1~OUT12 的功能。所有输 出点有效时输出高电平。

输出点可定义功能:

启动控制器,补料,补料 2,排空,流量零范围,达 到批次累计值,连锁报警,运行指示,一般报警等。

本控制器至少需要定义一个启动输出点,一个补料输出点。请根据需要定义更多辅 助输出点。

OUT1: | 启动 OUT2: 补料 OUT3: 补料 OUT4: 补料 2 A6.1

输入点配置 输出点配置 一键恢复 恢复缺省值

A5

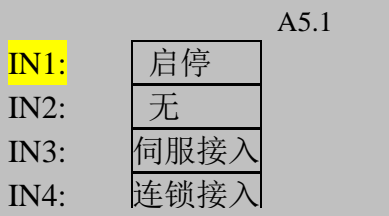

## <span id="page-30-0"></span>**6.** 标定与配置

标定与配置菜单设置仪表的基本功能。仪表使用前请先进入此菜单配置相关参数。 本菜单包含S1~S7共7个子菜单。

一般情况下,用户只需进入"*秤体标定*"界面进行静态标定。如需要配置通讯参数, 请进入"通讯"界面设置通讯参数。如非特殊需要,其他参数请勿修改,否则将导致 系统无法使用。

长按【设定】键进入标定与配置菜单窗口。如在仪表配置菜单中设置了仪表参数保 护密码, 则要求输入密码方可进入。

标定与配置菜单结构如下:

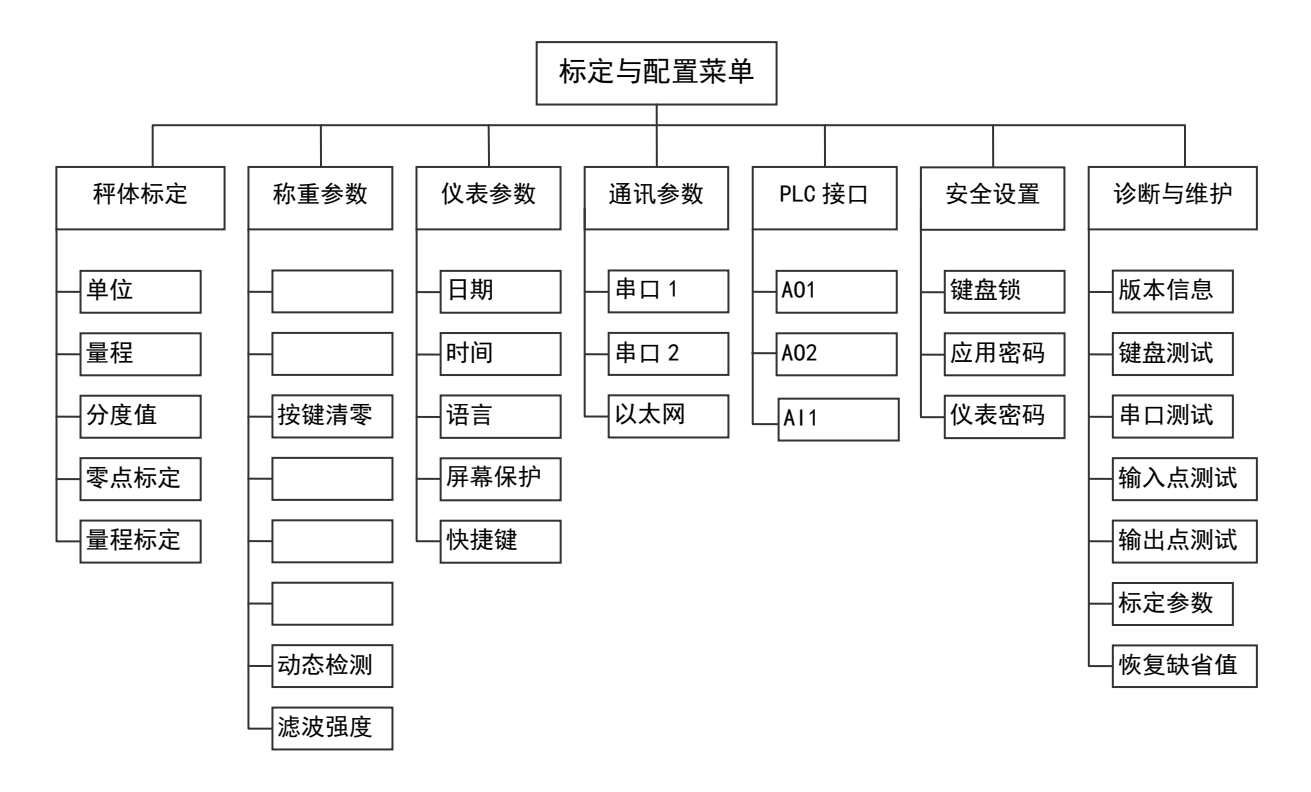

<span id="page-31-0"></span>6.1仪表配置菜单参数表

| 子菜<br>单  | 索引                | 设置项        | 范围                                                                                      | 缺省             | 说明                                                        |  |  |  |
|----------|-------------------|------------|-----------------------------------------------------------------------------------------|----------------|-----------------------------------------------------------|--|--|--|
| 秤体<br>标定 | S1.1              | 单位         | 缺省为kg。                                                                                  |                |                                                           |  |  |  |
|          | S1.2              | 量程         | 设置秤体的设计最大称量值 (3~100000)。                                                                |                |                                                           |  |  |  |
|          | S1.3              | 分度值        | 设置本机的显示分度值。可选择分度值受量程限制。                                                                 |                |                                                           |  |  |  |
|          | S1.4              | 零点标定       | 根据提示执行零点标定。在标定过程中秤体出现动态将提示并退<br>出标定过程。SW1-6=0N时, S1.4, S1.5不可进入。                        |                |                                                           |  |  |  |
|          | S1.5              | 量程标定       | 根据提示执行量程标定。在标定过程中秤体持续动态将提示并退<br>出标定过程。量程标定时最小加载量为5%F.S,但是使用60%F.S<br>以上砝码将会获得更好的线性和准确度。 |                |                                                           |  |  |  |
|          | S2.1              | 自动零跟<br>踪  | 0.5, 1.0, .3<br>$\cdot$ 0                                                               | $\theta$       | 设置静态下,空秤时的零点保持能力。                                         |  |  |  |
|          | S <sub>2</sub> .2 | 开机清零       | $0, 2\%, 10\%$                                                                          | $\overline{0}$ |                                                           |  |  |  |
|          | S <sub>2</sub> .3 | 按键清零       | $0, 2\%, 20\%$                                                                          | 2%             |                                                           |  |  |  |
|          | S <sub>2</sub> .4 | 按键除皮       | 禁止/允许                                                                                   | 禁止             |                                                           |  |  |  |
|          | S2.5              | 超载范围       | $0 - 99d$                                                                               | 9              | 重量大于{量程 + 本范围}后显示上超载                                      |  |  |  |
| 秤重<br>参数 | S2.6              | 欠载范围       | $0-99d$                                                                                 | 9              | 重量小于{零点 - 本范围}后显示欠载                                       |  |  |  |
|          | S <sub>2</sub> .7 | 动态检测       | $0^{\sim}15d$                                                                           | 3d/s           | 当重量变化超过本范围时仪表显示动态<br>标志。选择0不作动态检测。                        |  |  |  |
|          | S <sub>2</sub> .8 | 滤波强度       | $1^{\sim}20$                                                                            | 9              | 数字越大, 滤波越重, 响应越慢, 但稳定<br>性变好; 反之亦然。                       |  |  |  |
|          | S <sub>2</sub> .9 | AD采样率      | $0^{\sim}4$                                                                             | $\overline{4}$ | 设置AD采样率,缺省为4--最高采样率;<br>修改此参数需要重新上电;                      |  |  |  |
|          |                   | 流量平均<br>次数 | $1^{\sim}9$                                                                             | 3              | 设置平均流量的滤波深度,数值越大,显<br>示越稳定,但反应越慢。                         |  |  |  |
|          |                   | 采样间隔       | $0.05^{\circ}10.0S$                                                                     | 0.5S           | 设置流量的采样间隔。采样间隔越大,流<br>量越准确,但反应越慢;采样间隔越小,<br>流量误差越大,但反应越快。 |  |  |  |

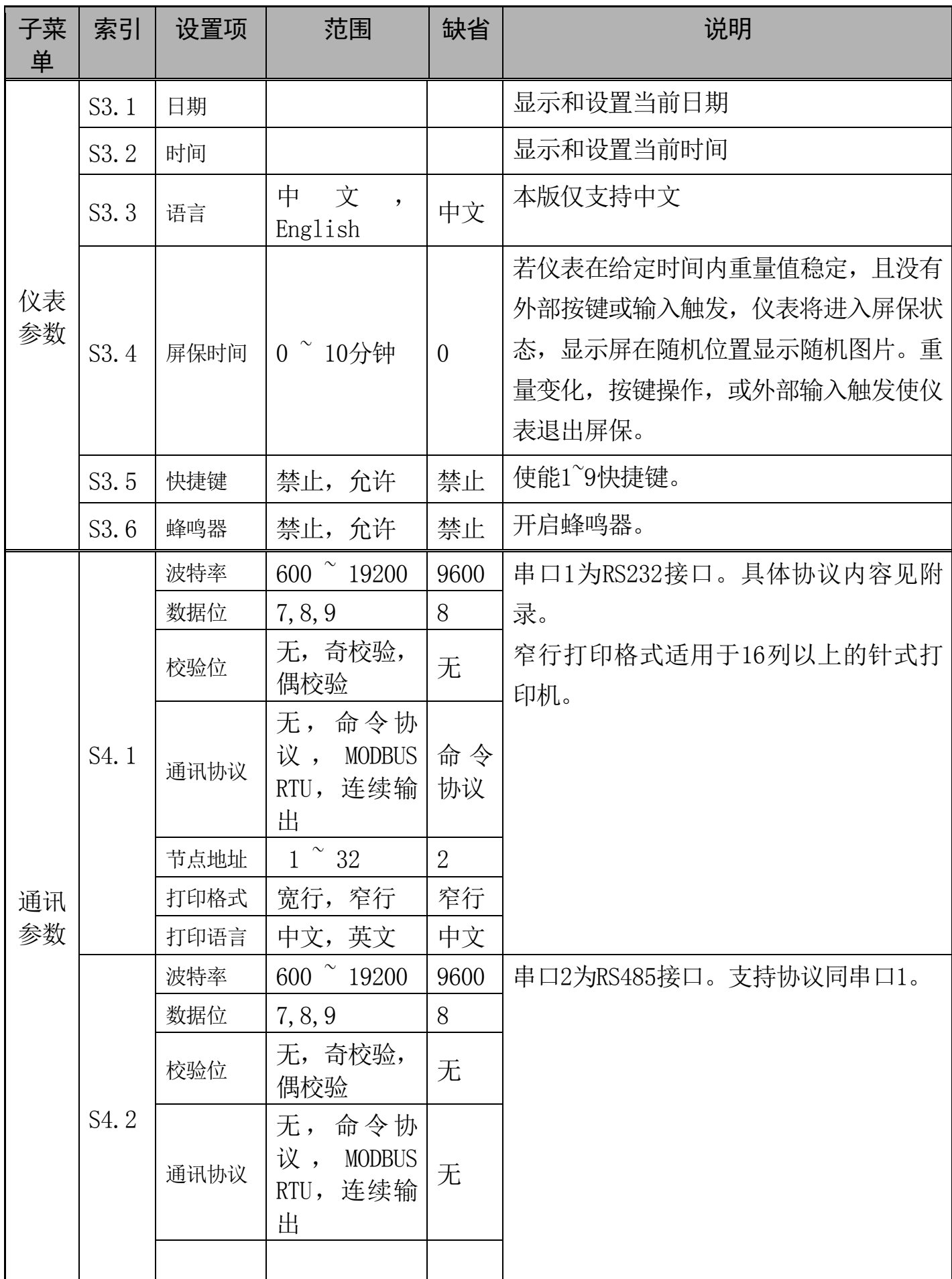

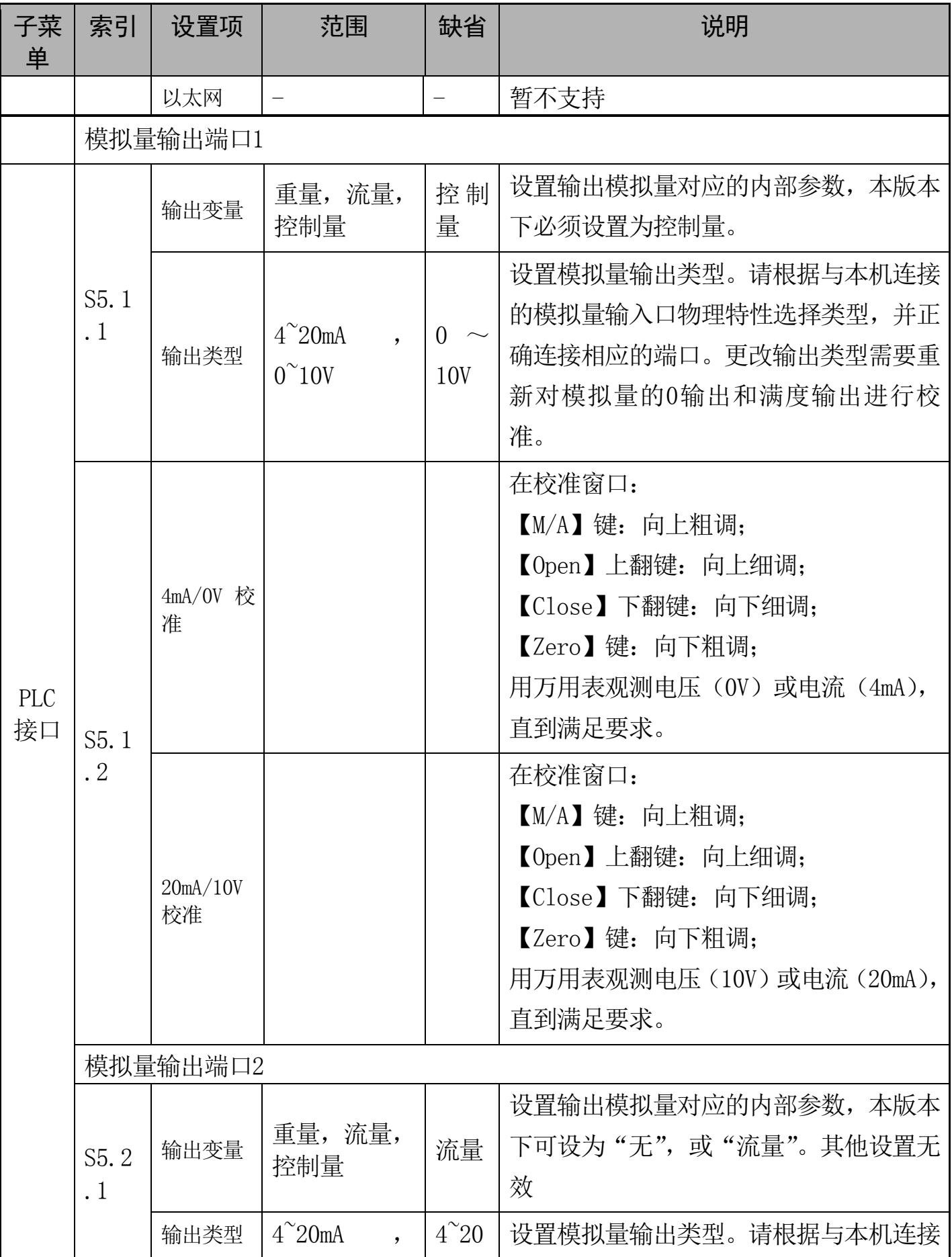

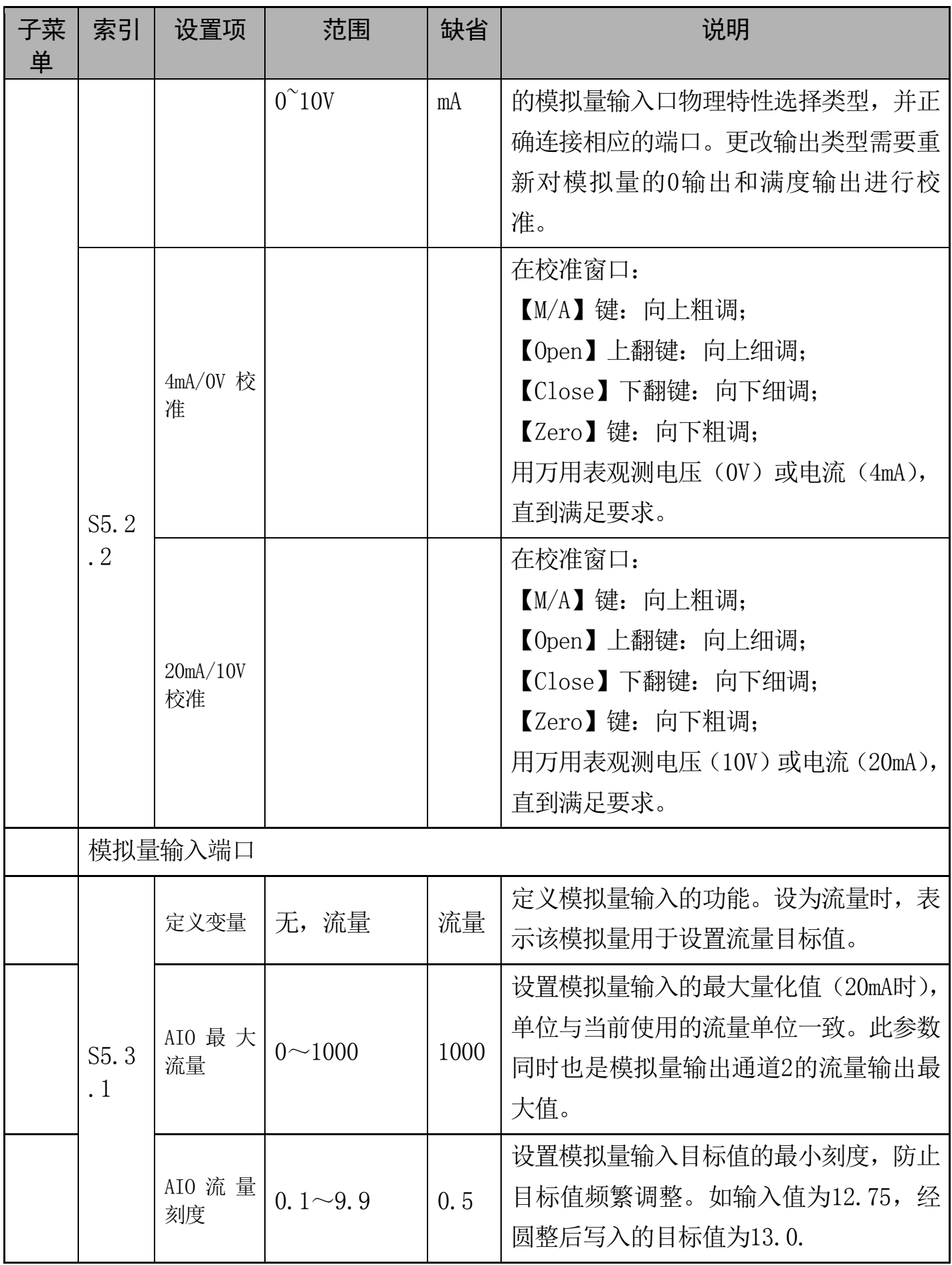

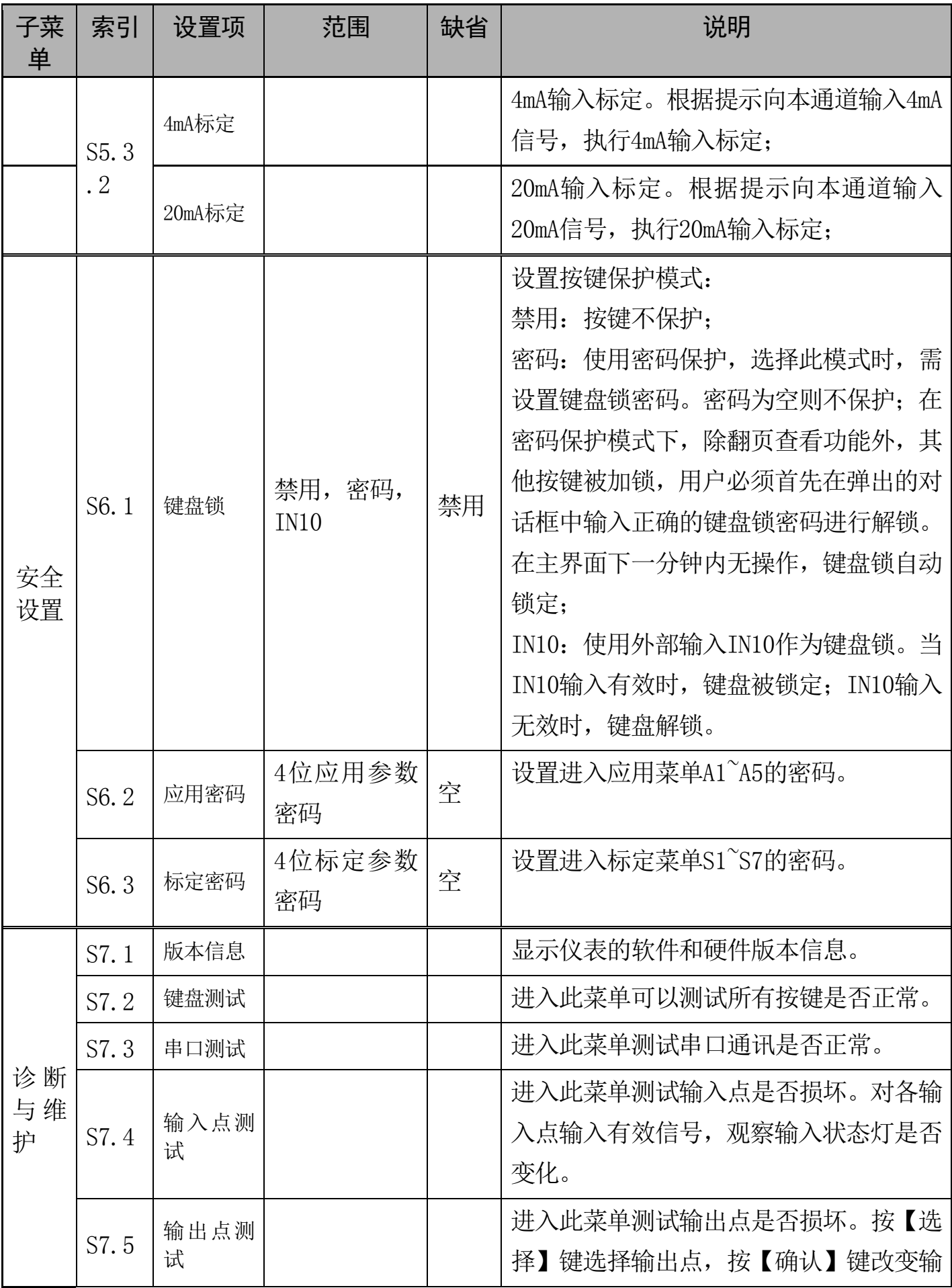

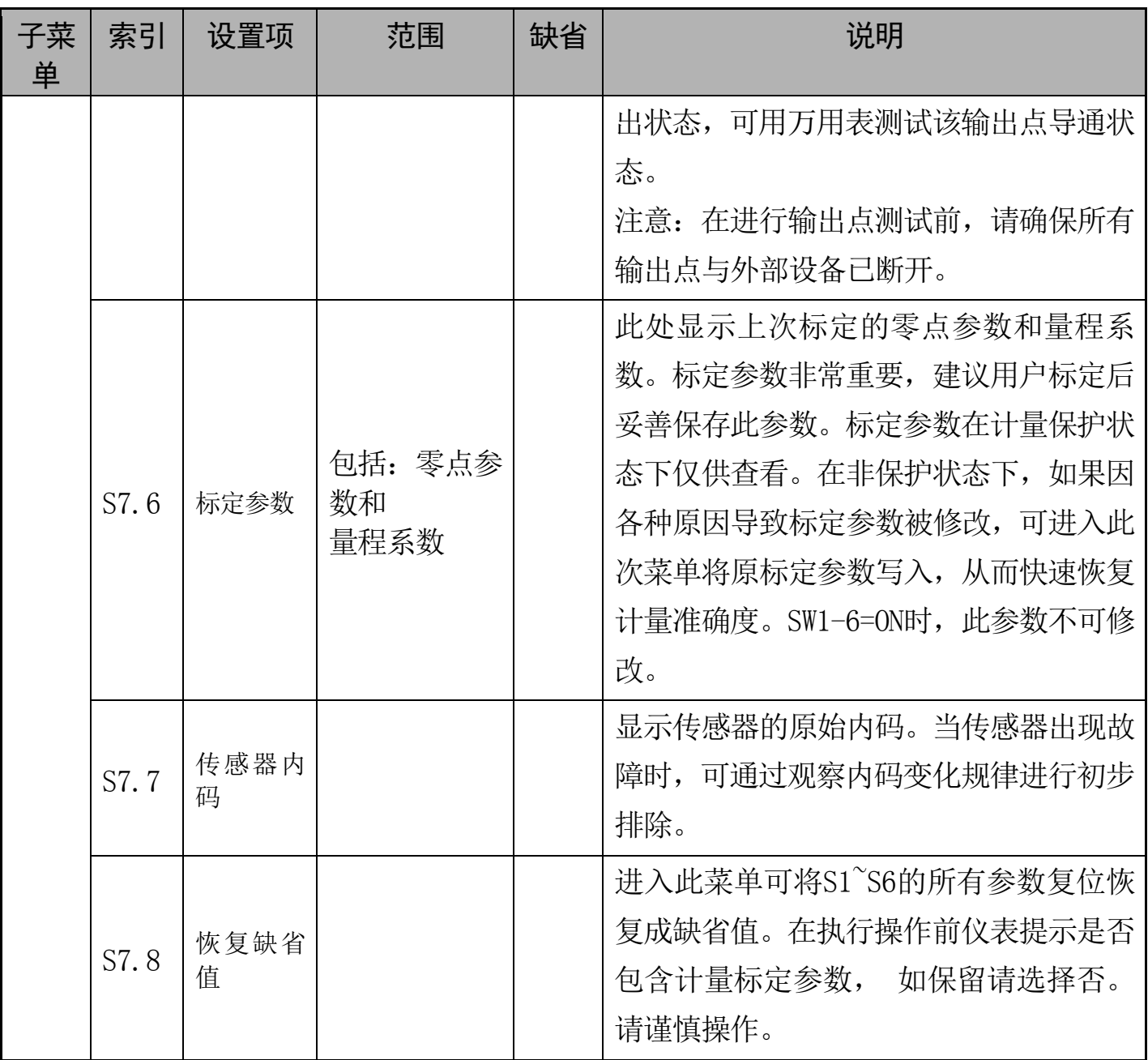

## <span id="page-37-0"></span>**7.** 维护和保养

<span id="page-37-1"></span>7.1日常清洁和维护

定期请专业维修人员进行检查,保持设备处于最佳工作状态。

<span id="page-37-2"></span>7.2常见问题处理

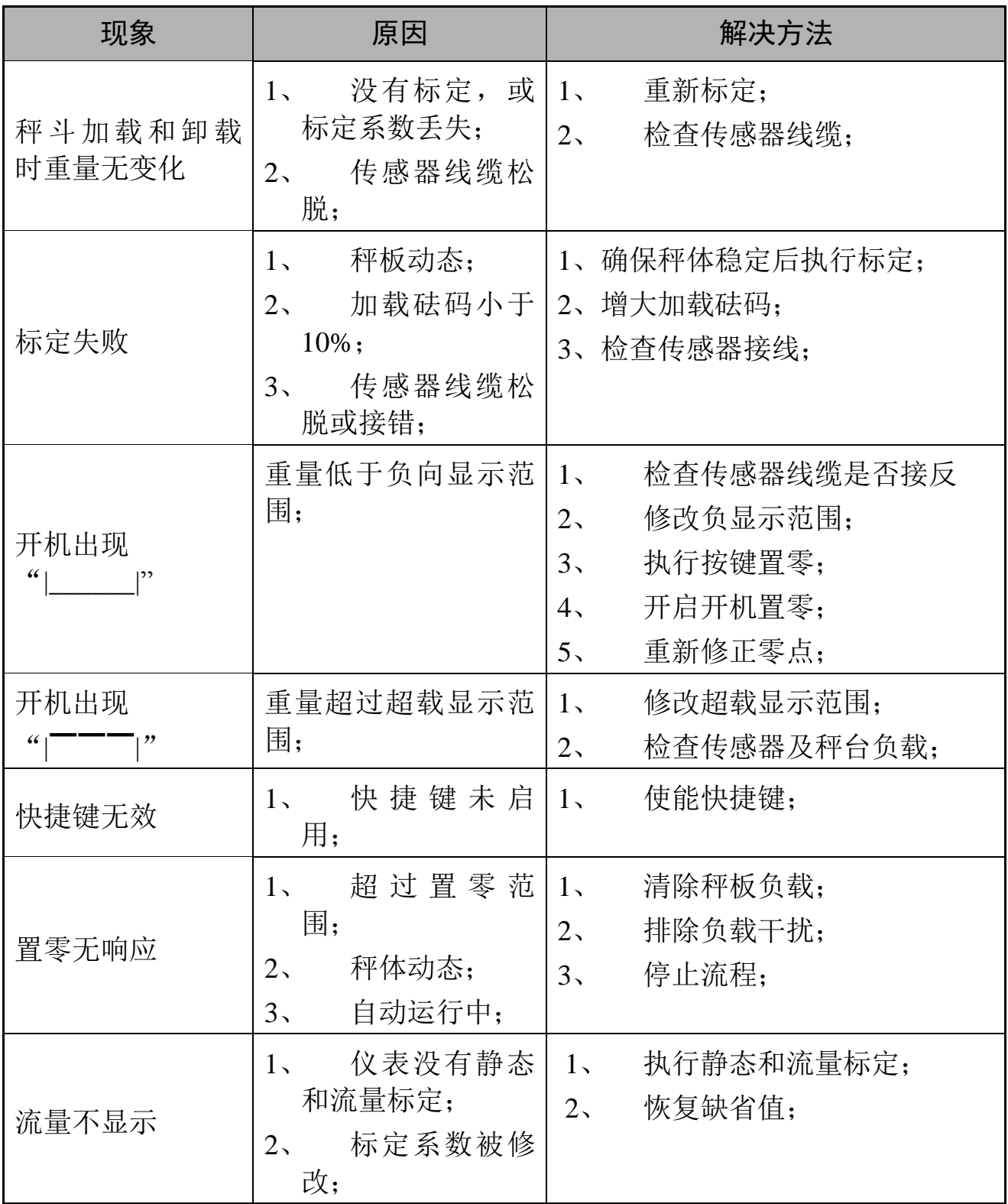

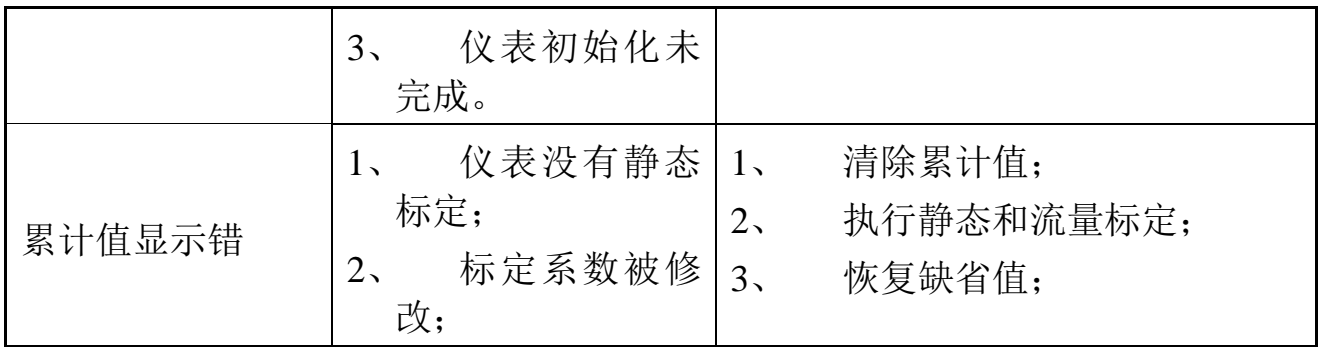

## 报警表

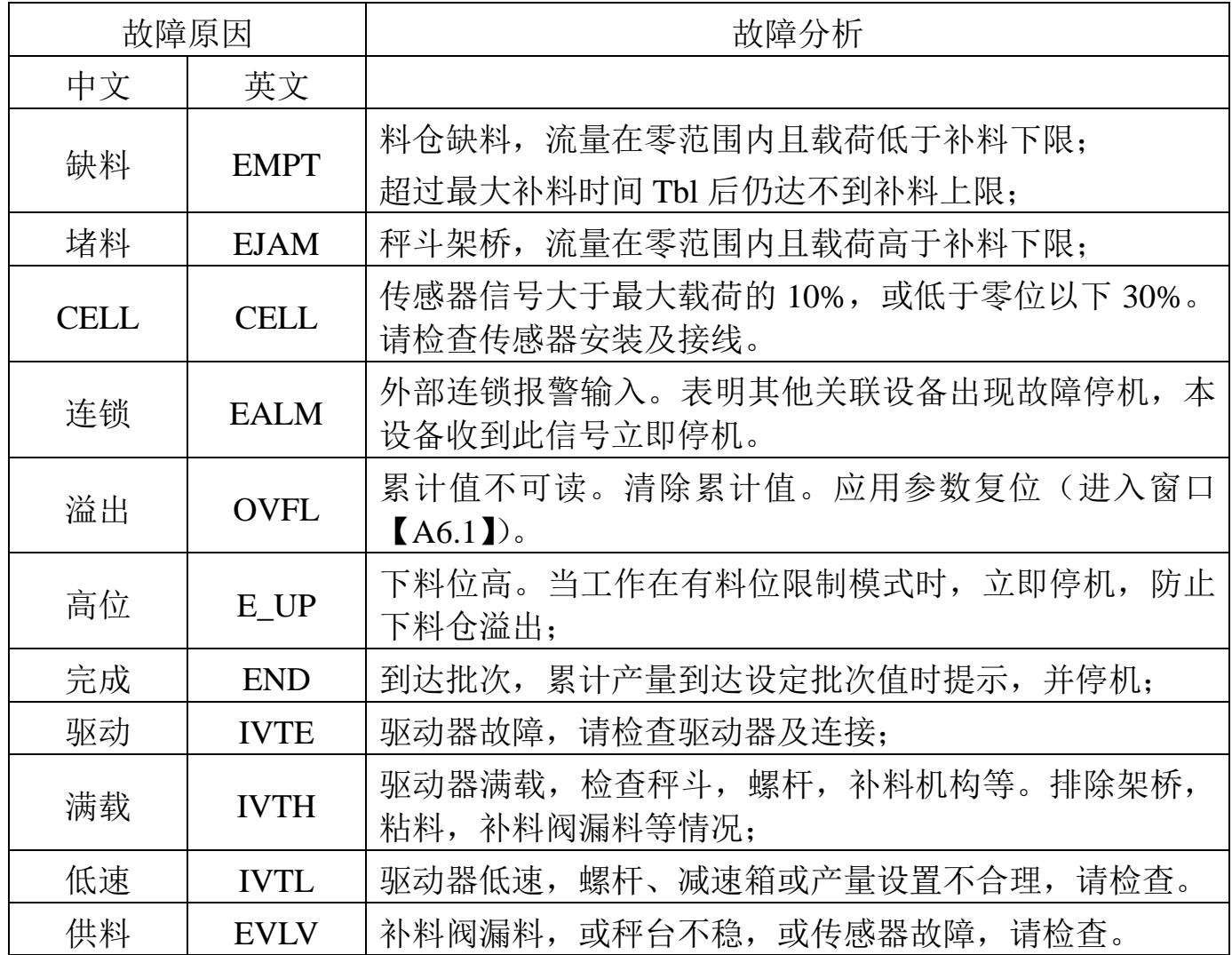

## <span id="page-40-0"></span>**8.** 通讯格式

<span id="page-40-1"></span>8.1MODBUS通讯协议

BC500.F支持MODBUS主从方式网络通讯协议,本终端作为从站可以与上位机进行 双向通讯。

MODBUS协议数据格式采用RTU方式,支持'03H'、'06H'、'10H'功能。

BC500.F的节点地址范围可在1~32间设置。在使用RS485网络时必须确保本机地址唯 一。

## 多台**BC500**组网示意图

当RS485网络上有2个以上节点时,请在RS485总线的A,B端跨接120欧姆的匹配电阻。

注意: 1、不可以在网络中间的节点上安装或启用终端电阻。否则将导致远端仪表无 法响应。

2、布线复杂的场所请使用屏蔽双绞线,并确保屏蔽线在主机端接地。

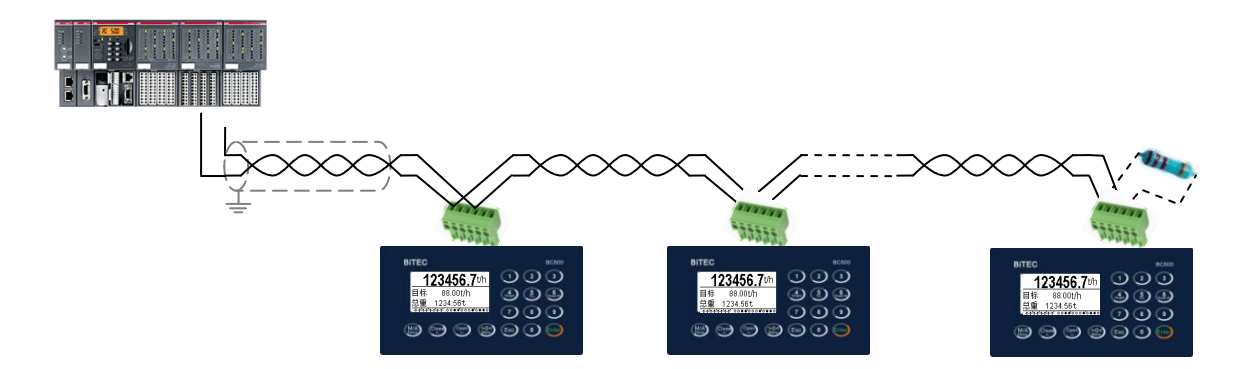

### 称重终端信息在**MODBUS**中的地址映射表

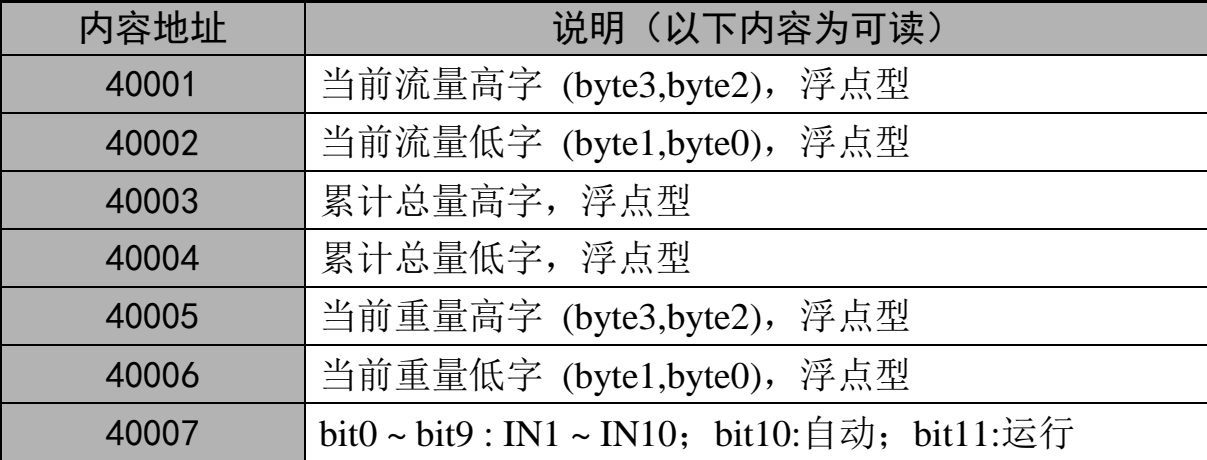

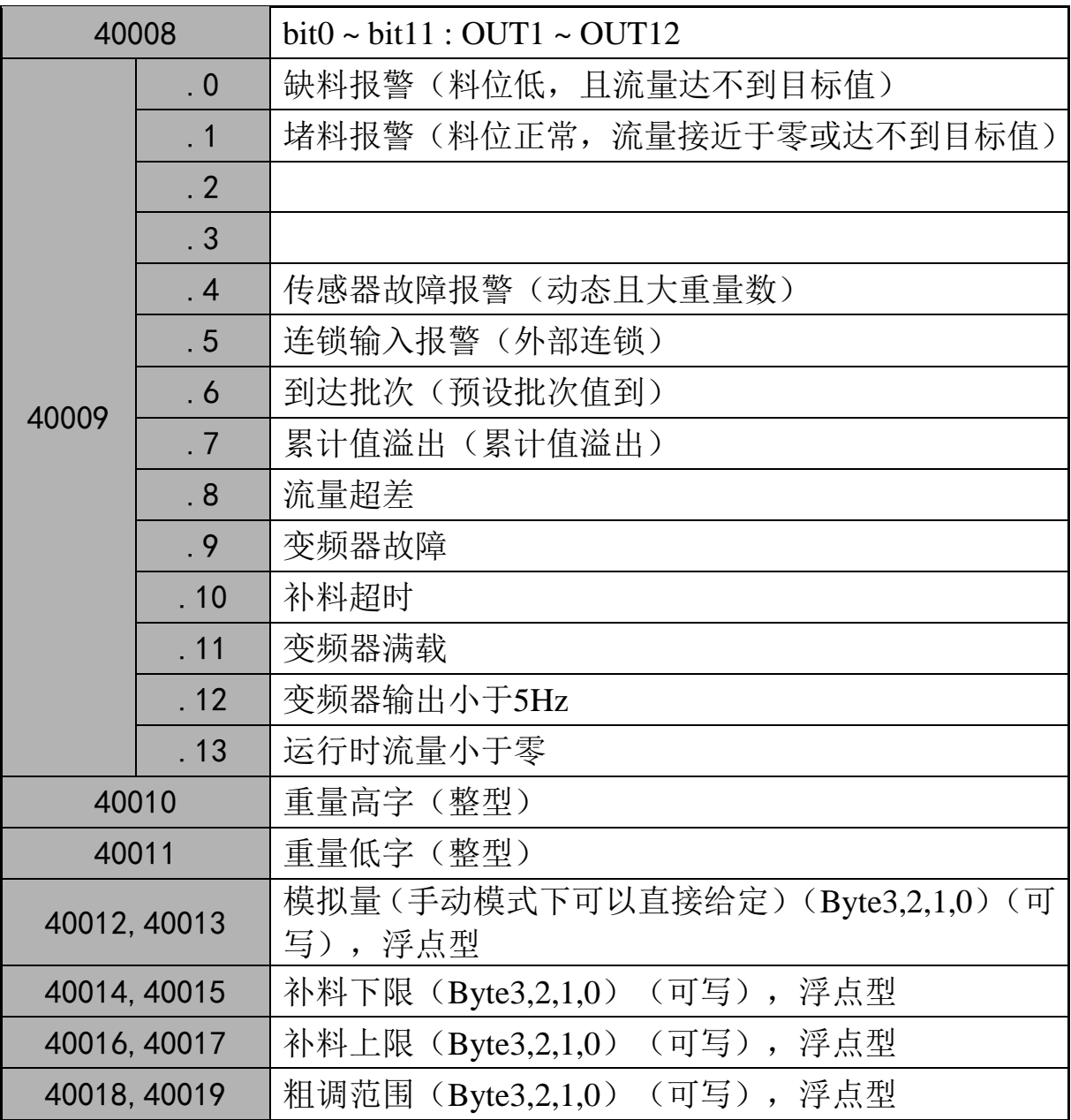

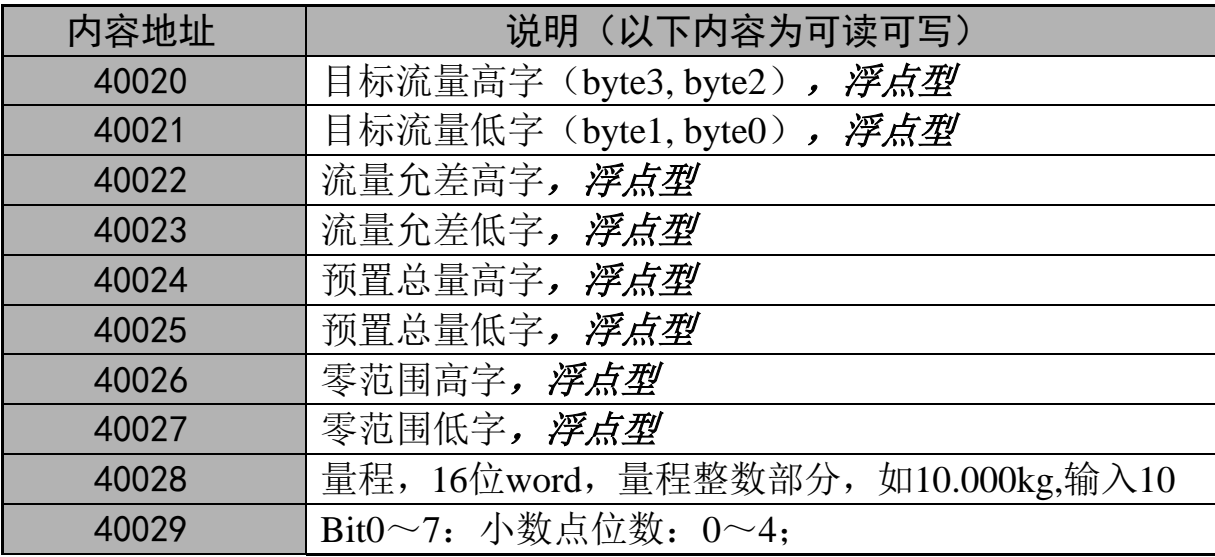

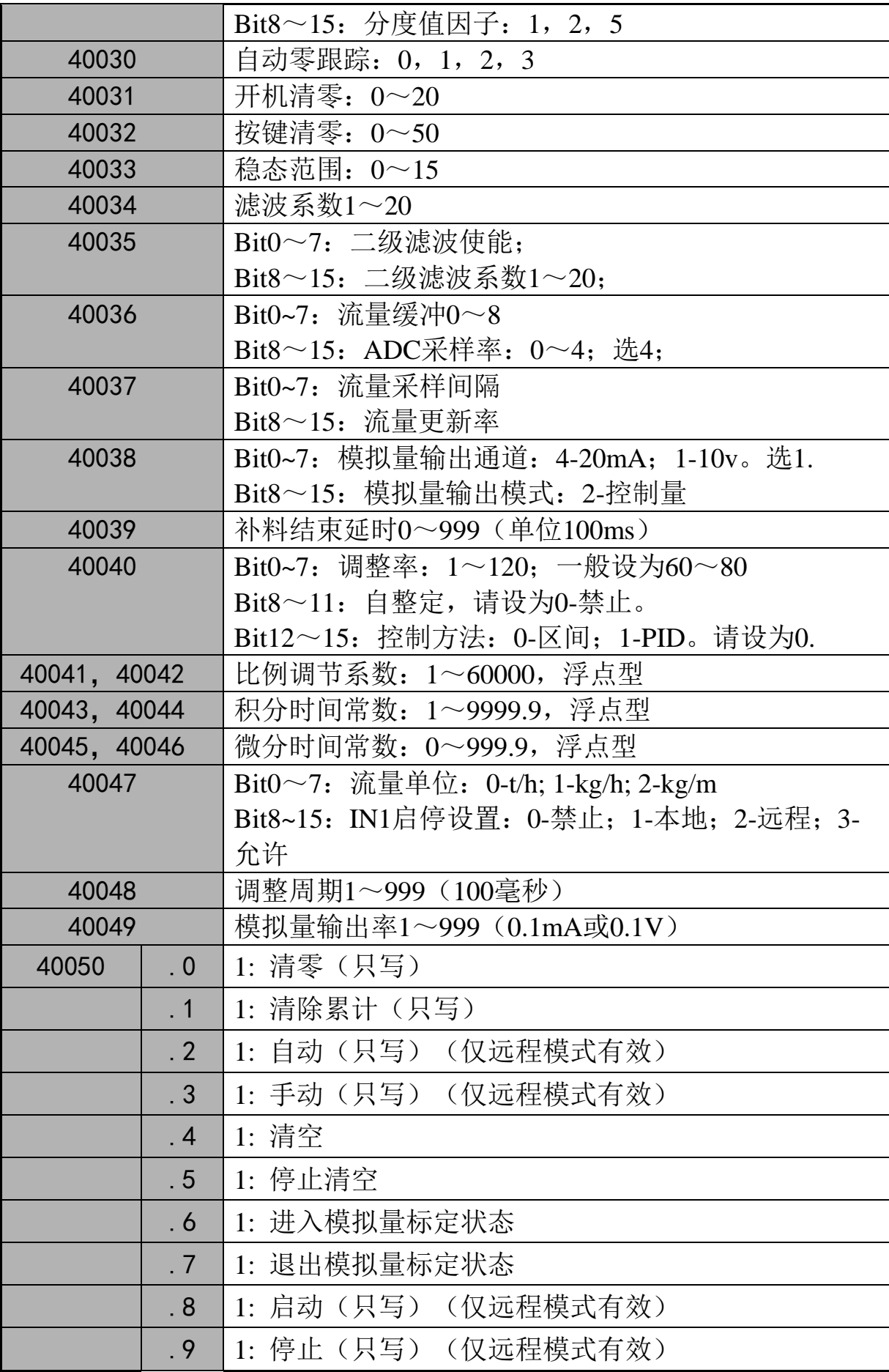

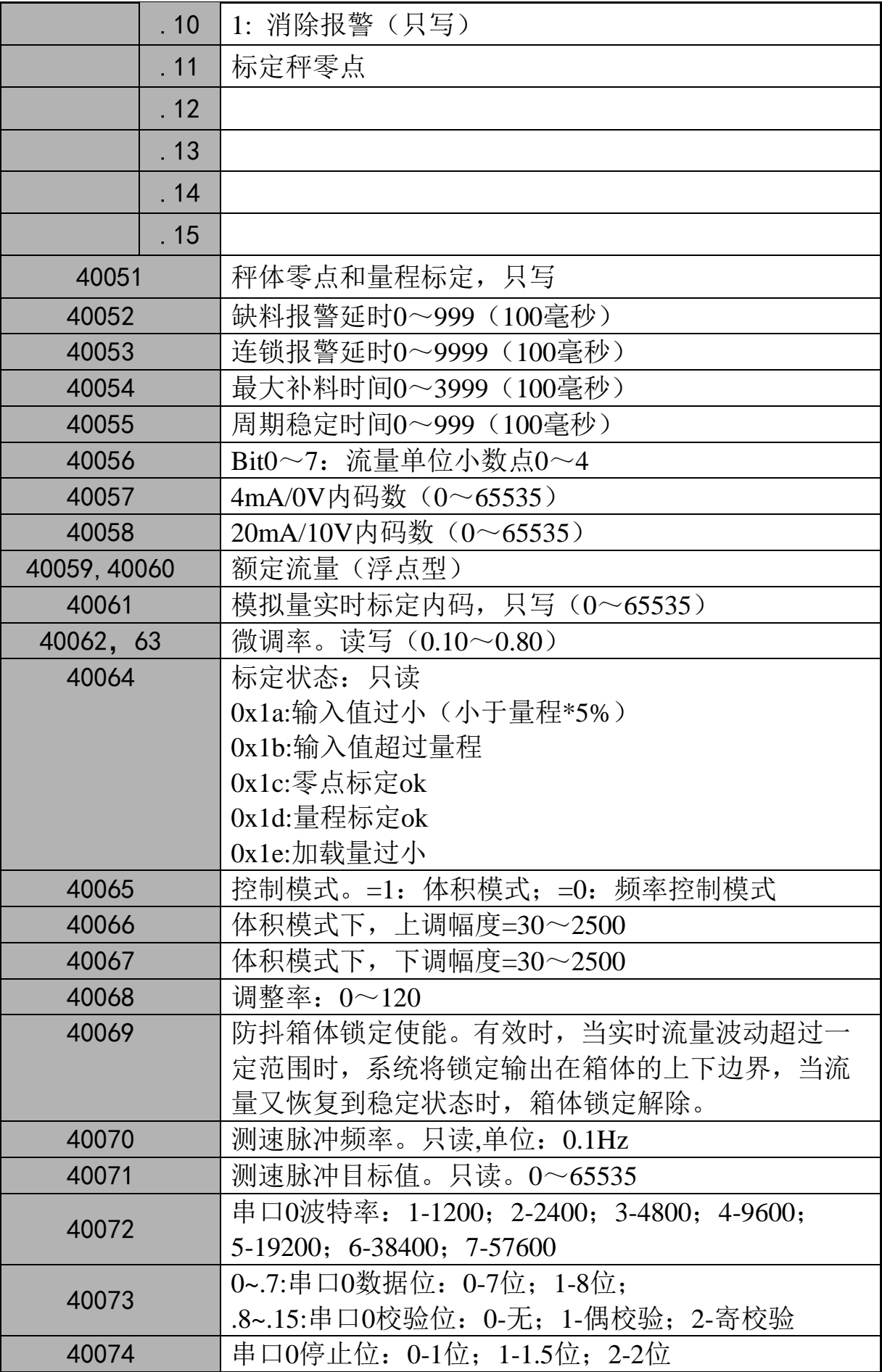

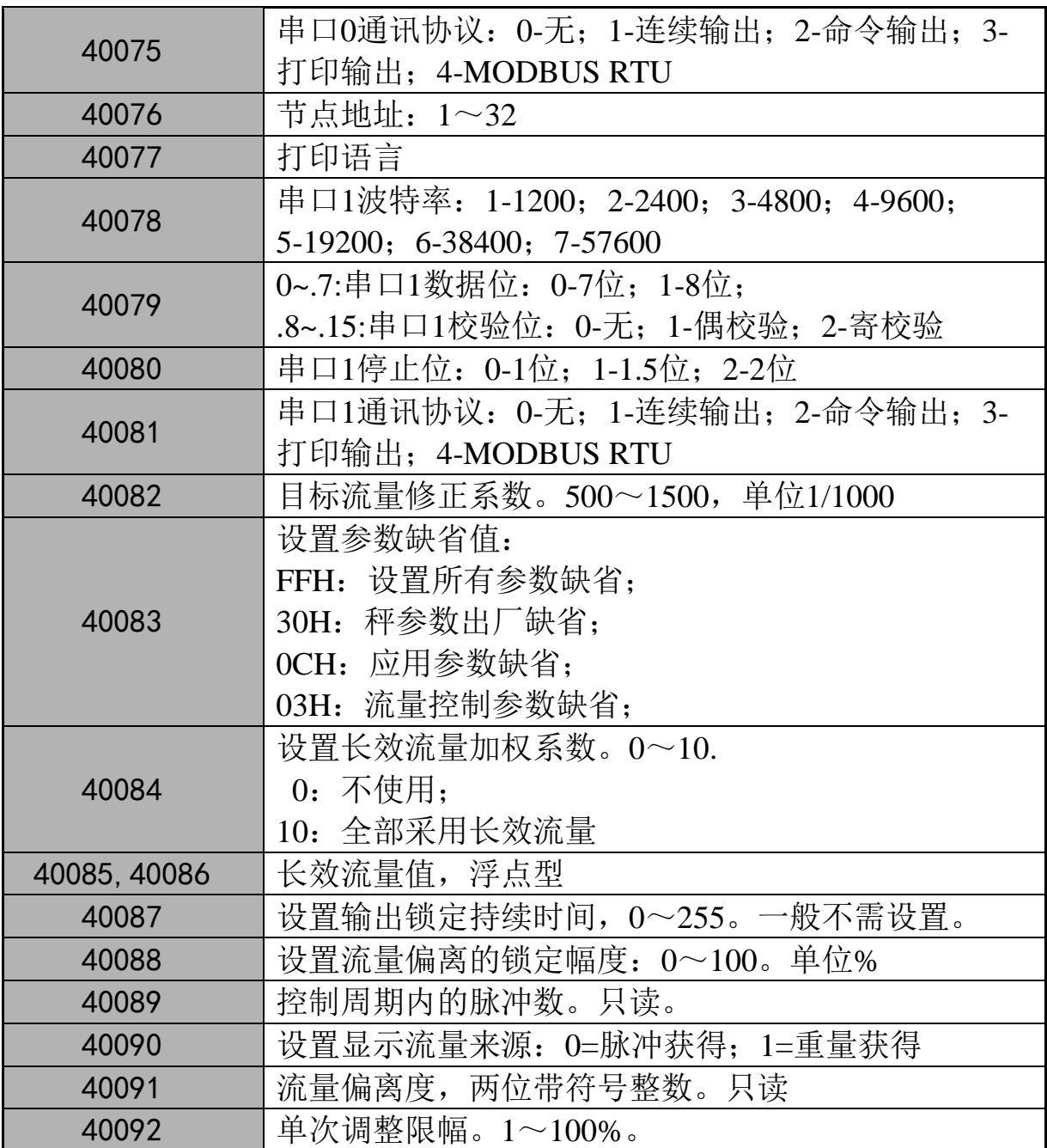

注意:

 数值型变量单元均为单精度浮点数,占用连续 2 个单元;只能使用 10H 命令 写连续 2 个单元,任何其他长度或命令都会造成写失败;

上位机使用 10H 命令写操作命令格式如下:

| 地址 | 功能 | 起始     | 起始 | 寄存     | 寄存 | 数据 | 数据 | 数据 | 数据 | 数据 | <b>CRC</b>  |
|----|----|--------|----|--------|----|----|----|----|----|----|-------------|
|    | 码  | 寄存     | 寄存 | 器数     | 器数 | 字节 | 高位 | 低位 | 高位 | 低位 |             |
|    |    | 器高     | 器低 | 高位     | 低位 | 数  |    |    |    |    |             |
|    |    | 位      | 位  |        |    |    |    |    |    |    |             |
| 02 | 10 | $00\,$ | 19 | $00\,$ | ി  | 4  | 28 | 16 | 05 | 08 | <b>XXXX</b> |

其他非数值型单元仅可使用 06H 命令执行单个单元的写操作;

上位机使用 06H 命令执行单个单元写操作格式如下:

| 地址 | 功能码 | 存器高位<br>寄. | 寄存器低位 | 数据高位 | 数据低位 | CRC  |
|----|-----|------------|-------|------|------|------|
| UZ | 06  | $00\,$     | 49    | 08   | 00   | XXXX |

使用 03H 命令可以读取连续或单个单元数据,格式如下:

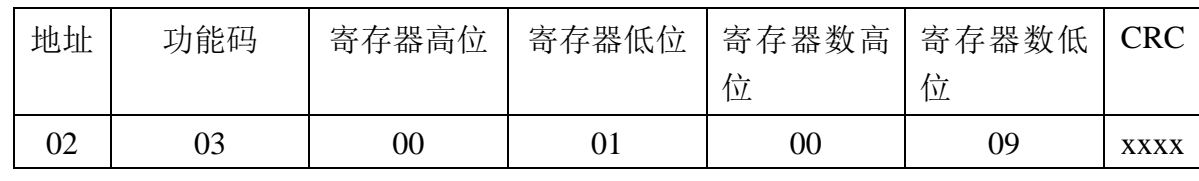

 在本仪表的 MODBUS 内存单元中,低地址存放高位数据。如 40020 单元的 0~7 位存放目标流量高字的 byte3,40020 单元的 8~15 位存放目标流量高字的 byte2;40021 单元的 0~7 位存放目标流量低字的 byte1,40021 单元的 8~15 位 存放目标流量低字的 byte0。

#### **A.1 PID** 模式下,**P**、**I**、**D** 参数设定规则

当选择 0~10V 模拟量输出时,比例系数 P 按如下规则进行设置:

P=60000 / (额定产量(kg/h) \* 1000) \* (60~80) 设备额定产量与比例系数 P 值的关系:

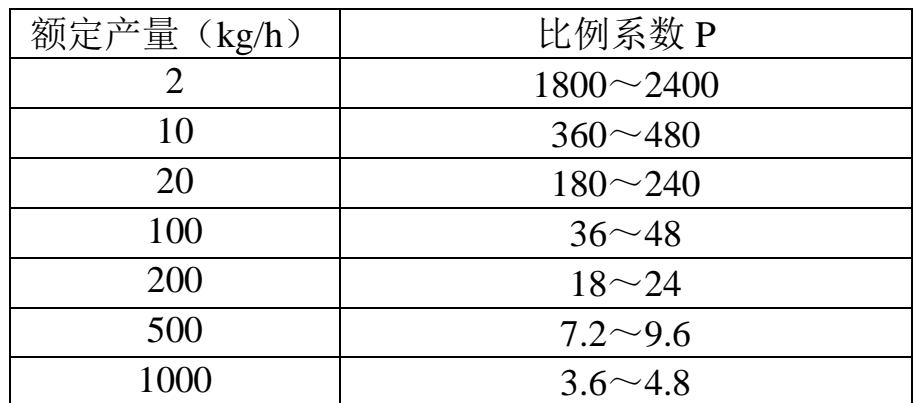

当选择 4~20mA 模拟量输出时,比例系数在上表基础上乘以 2/3.

#### **A.2 PID\_2** 双闭环模式下,**P**、**I**、**D** 参数设置规则

当选择 0~10V 模拟量输出时,比例系数 P 按如下规则进行设置:

P=60000 / (设备测速传感器额定输出频率 VP \* PID\_T) \* (60~80)

设设备每圈反馈脉冲为 30 次,测速传感器额定输出频率为:

 $VP(Hz) =   被测机构额定最大转速(rpm)  $\times 30 / 60$$ 

= 被测机构额定最大转速(rpm)/2

设 PID T 固定为 2.0 秒, 则被测速机构额定最大转速与比例系数 P 值的关系:

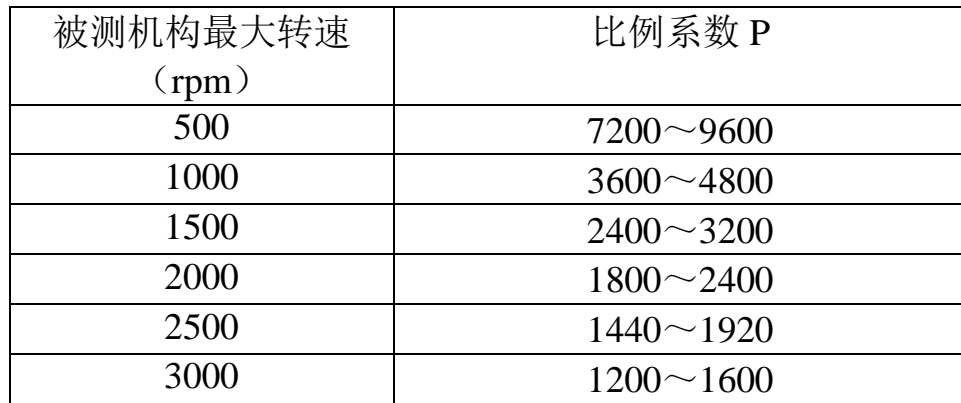

当选择 4~20mA 模拟量输出时,比例系数在上表基础上乘以 2/3. 积分时间通常可设置在 10~18 之间即可; 微分时间建议设置在 0~0.5 以内。

## 装箱清单

## 请核对包装内容是否与以下清单内容相符。

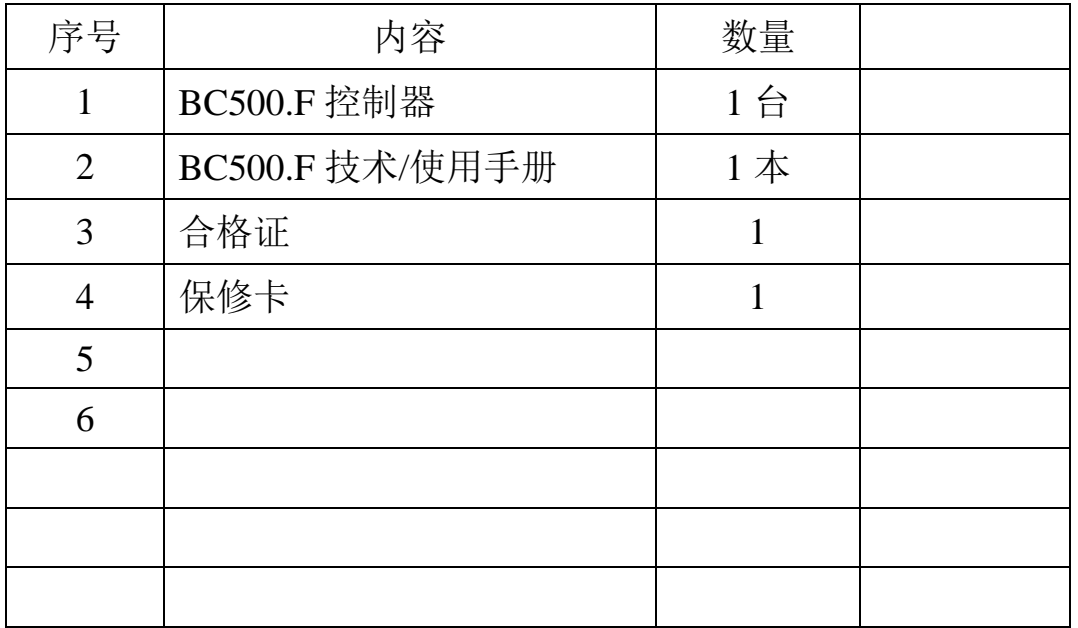

装箱: 检验: